VisualAge Pacbase

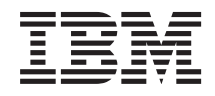

# DMSII DATABASE DESCRIPTION

*Version 3.5*

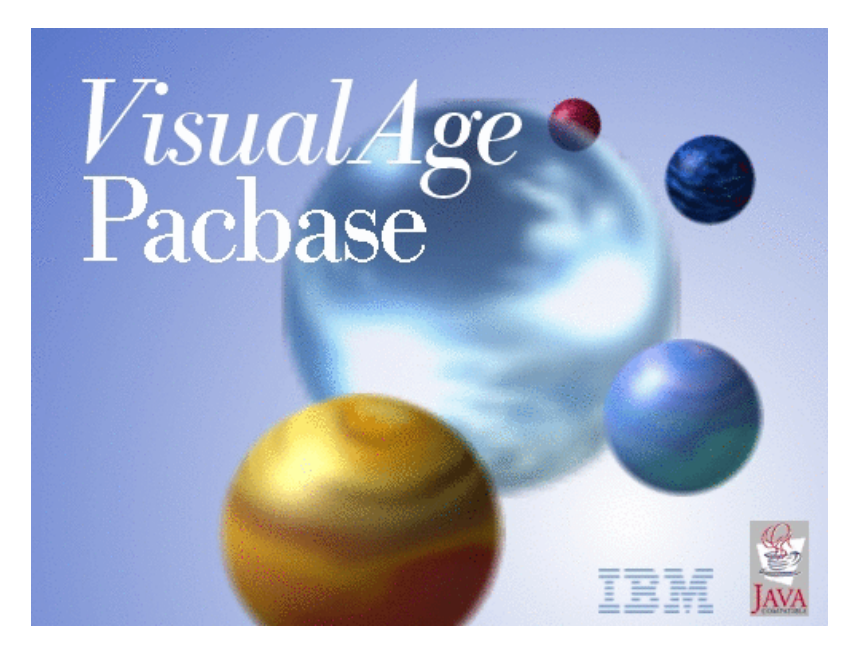

VisualAge Pacbase

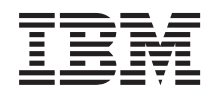

# DMSII DATABASE DESCRIPTION

*Version 3.5*

#### **Note**

Before using this document, read the general information under ["Notices"](#page-6-0) on page v.

You may consult or download the complete up-to-date collection of the VisualAge Pacbase documentation from the VisualAge Pacbase Support Center at:

http://www.ibm.com/support/docview.wss?rs=37&uid=swg27005477

Consult the Catalog section in the Documentation home page to make sure you have the most recent edition of this document.

#### **First Edition (May 2007)**

This edition applies to the following licensed programs:

• VisualAge Pacbase Version 3.5

Comments on publications (including document reference number) should be sent electronically through the Support Center Web site at: http://www.ibm.com/software/awdtools/vapacbase/support.html or to the following postal address:

IBM Paris Laboratory 1, place Jean–Baptiste Clément 93881 Noisy-le-Grand, France.

When you send information to IBM, you grant IBM a nonexclusive right to use or distribute the information in any way it believes appropriate without incurring any obligation to you.

**© Copyright International Business Machines Corporation 1983,2007. All rights reserved.**

US Government Users Restricted Rights – Use, duplication or disclosure restricted by GSA ADP Schedule Contract with IBM Corp.

# **Contents**

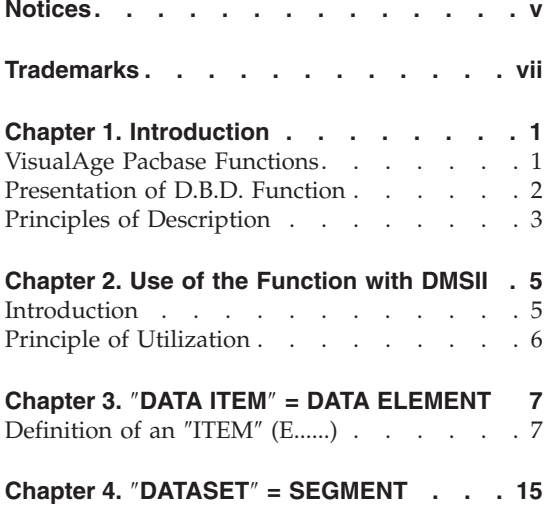

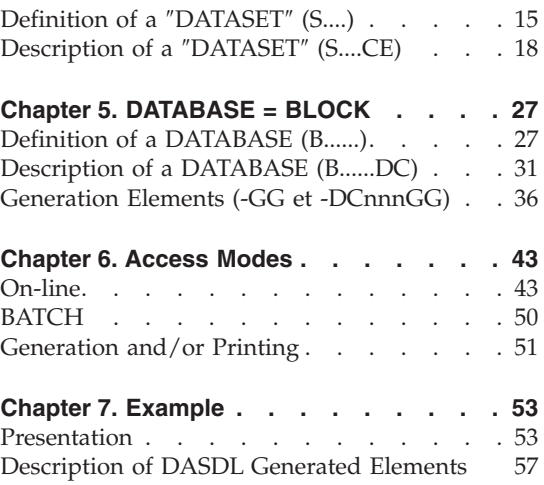

## <span id="page-6-0"></span>**Notices**

References in this publication to IBM products, programs, or services do not imply that IBM intends to make these available in all countries in which IBM operates. Any reference to an IBM product, program, or service is not intended to state or imply that only that IBM product, program, or service may be used. Subject to IBM's valid intellectual property or other legally protectable rights, any functionally equivalent product, program, or service may be used instead of the IBM product, program, or service. The evaluation and verification of operation in conjunction with other products, except those expressly designated by IBM, are the responsibility of the user.

IBM may have patents or pending patent applications covering subject matter in this document. The furnishing of this document does not give you any license to these patents. You can send license inquiries, in writing, to the IBM Director of Licensing, IBM Corporation, North Castle Drive, Armonk NY 10504–1785, U.S.A.

Licensees of this program who wish to have information about it for the purpose of enabling: (i) the exchange of information between independently created programs and other programs (including this one) and (ii) the mutual use of the information which has been exchanged, should contact IBM Paris Laboratory, SMC Department, 1 place J.B.Clément, 93881 Noisy-Le-Grand Cedex. Such information may be available, subject to appropriate terms and conditions, including in some cases, payment of a fee.

IBM may change this publication, the product described herein, or both.

## <span id="page-8-0"></span>**Trademarks**

IBM is a trademark of International Business Machines Corporation, Inc. AIX, AS/400, CICS, CICS/MVS, CICS/VSE, COBOL/2, DB2, IMS, MQSeries, OS/2, PACBASE, RACF, RS/6000, SQL/DS, TeamConnection, and VisualAge are trademarks of International Business Machines Corporation, Inc. in the United States and/or other countries.

Java and all Java-based trademarks and logos are trademarks of Sun Microsystems, Inc. in the United States and/or other countries.

Microsoft, Windows, Windows NT, and the Windows logo are trademarks of Microsoft Corporation in the United States and/or other countries.

UNIX is a registered trademark in the United States and/or other countries licensed exclusively through X/Open Company Limited.

All other company, product, and service names may be trademarks of their respective owners.

## <span id="page-10-0"></span>**Chapter 1. Introduction**

#### **VisualAge Pacbase Functions**

VisualAge Pacbase Products

VisualAge Pacbase is a modular AD solution which is composed of two main products - Pacdesign for application design, Pacbench for application development.

Pacdesign and Pacbench are used to populate the Specifications Database and to ensure the maintenance of existing applications. Each product includes several functions.

Basic Functions

Dictionary

Structured Code

Personalized Documentation Manager (PDM-PDM+)

Generators

On-Line Systems Development

Pacbench Client/Server

Batch Systems Development

COB / Generator

Database Description

DBD

DBD-SQL

Application Revamping

Dialog Web Revamping

Quality Control

<span id="page-11-0"></span>Pacbench Quality Control (PQC)

Quality Control Extensibility

Table Management

Pactables

Production Turnover and Follow-up

Support of Configurations Management (SCM)

Pac/Transfer

Development Support Management System (DSMS)

Additionnal services

Pac/Impact

Dictionary Extensibility

Pacbase Access Facility (PAF-PAF+)

DSMS Access Facility (DAF)

Methodology (Merise, YSM, etc.)

Sub-networks comparison utilities

Rename/move entity utility (RMEN)

Journal Statistics utility (ACTI)

RACF / TOPSECRET Security Interface

ENDEVOR

## **Presentation of D.B.D. Function**

The Database Description function automatically generates Database descriptions adapted to the Database Management System in use. This is done by using Segment and relationship Descriptions defined during the application analysis phase.

The DBD function can generate the description of the following DBMS's:

- <span id="page-12-0"></span>• Relational databases,
- Network databases (CODASYL),
- Hierarchical databases  $(DL/1)$ ,
- v Physical File AS/400 databases and TANDEM DDL,
- DMSII databases.

Each one of these DBMS's is documented in a specific Manual.

#### SQL RELATIONAL DBD

This Function can only be used in conjunction with the Dictionary: data defined in the Specifications Dictionary can be used to generate Database Descriptions.

This information is described through a Database Description Language which is independent of the DBMS in use. This enables you to generate different descriptions from the same source.

#### **Principles of Description**

In this manual, the entities and screens managed by VisualAge Pacbase are described in two parts:

- An introduction which explains the purpose and the general characteristics of the entity or screen,
- v A detailed description of each screen, including the input fields of on-line screens.

For the description of batch input, refer to the 'Developer's Procedures' manual.

All the on-line fields described in this manual are assigned an order number in the screen map. These numbers are also used in the screen description that follows.

If you use Developer workbench, refer to the on-line Help.

If you use the VisualAge Pacbase WorkStation, refer to the 'WorkStation User Interface' guide which documents the corresponding windows.

**Note:** Each type of Database Block has a specific description. As a result, fields may have different meanings or may not be used, depending on the type of Database Block.

# <span id="page-14-0"></span>**Chapter 2. Use of the Function with DMSII**

#### **Introduction**

This reference manual describing the DMSII database is not meant to be a training manual of DMSII techniques.

Initial knowledge of both DMSII and the System Specifications Dictionary function is necessary.

This manual contains many examples in order to guide the user during the realisation of a DMSII database in the system Specifications Dictionary.

#### The Specifications Dictionary function

The objective of the Specifications Dictionary is to manage logical descriptions of the various external views. In order to achieve this objective, it uses the following Sysyem entities:

- Data Elements,
- Segments,
- Database blocks,
- Generation Elements (-GG) associated to Database blocks.

#### EQUIVALENT TERMINOLOGY

Note:

A DMSII structure is a set of components, each one with its own syntax. A ″dataset″ is made of ″items″.

A Database Block calls Segments, each Segment is a list of Data Elements.

The equivalent terminology is illustrated in the following chart:

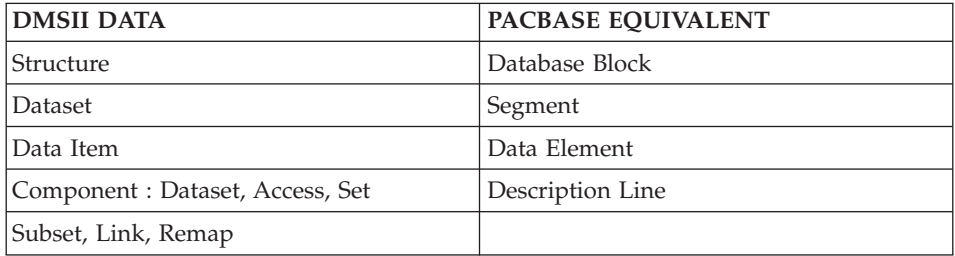

<span id="page-15-0"></span>First of all, to build a DMSII structure, the called DMSII entities must be defined and described. The description performs the calls of these entities components.

The Data Elements generating DMSII data must initially be defined in the System Specifications Dictionary.

#### **Principle of Utilization**

A Database Block allows the generation of a DMSII structure. The System D.A.S.D.L. extracts all the information initially entered in the Specifications Dictionary (logical level information).

This information comes from the definition lines, the description lines and the Generation Elements lines associated with the Database Blocks.

From a description line, the System can find a Segment description and the Data Elements which belong to to it.

## <span id="page-16-0"></span>**Chapter 3.** ″**DATA ITEM**″ **= DATA ELEMENT**

### **Definition of an** ″**ITEM**″ **(E......)**

An Item is comparable to a Data Element and can be defined by a Data Element definition line. This line can be accessed with the choice:

CH: E......

#### FORMATS

The System generates the data type and length from the internal format.

The types which can be directly interpreted are:

-Alpha : non numerical Display usage (D),

-Numerical : NUMBER usage (N),

-Real : BINARY usage (P).

NOTE: The System usage is indicated between brackets.

All the System formats lead to a generation. An error message appears at the end of the DASDL and points out the non-standard cases. It is the user's responsability to check the compatibility of the result.

The boolean type and boolean field do not correspond to the System formats. However, it is possible to get these types in the Segment description. Then, the DMSII Database can include boolean data.

-------------------------------------------------------------------------------- | \*PDMCA.PDEV.HP3.851 | | | DATA ELEMENT CODE 1 AGE | | NAME...............2 AGE | TYPE...............:3 R | | | | INPUT FORMAT.......:5 9(2) LENGTH...: 2 | | INTERNAL FORMAT....:6 9(2) USAGE :7 N LENGTH...: 2 | | OUTPUT FORMAT......:8 9(2) Z:9 LENGTH...: 2 | | | EXPLICIT KEYWORDS..: 10 | | PARENT ELEMENT.....: 11 | | | | | | | | | UPDATED BY.........: ON: AT: : : LIB: | | SESSION NUMBER.....: 0851 LIBRARY......: HP3 LOCK....: | | | | |  $\vert$  0: C1 CH: EAGE  $\vert$  ACTION:

--------------------------------------------------------------------------------

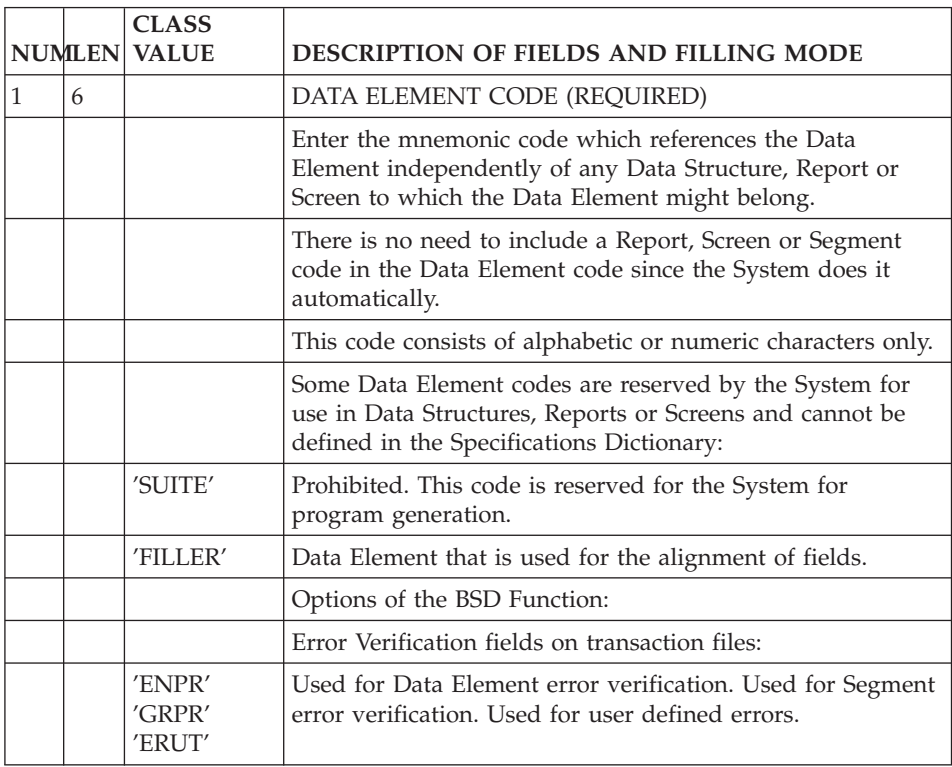

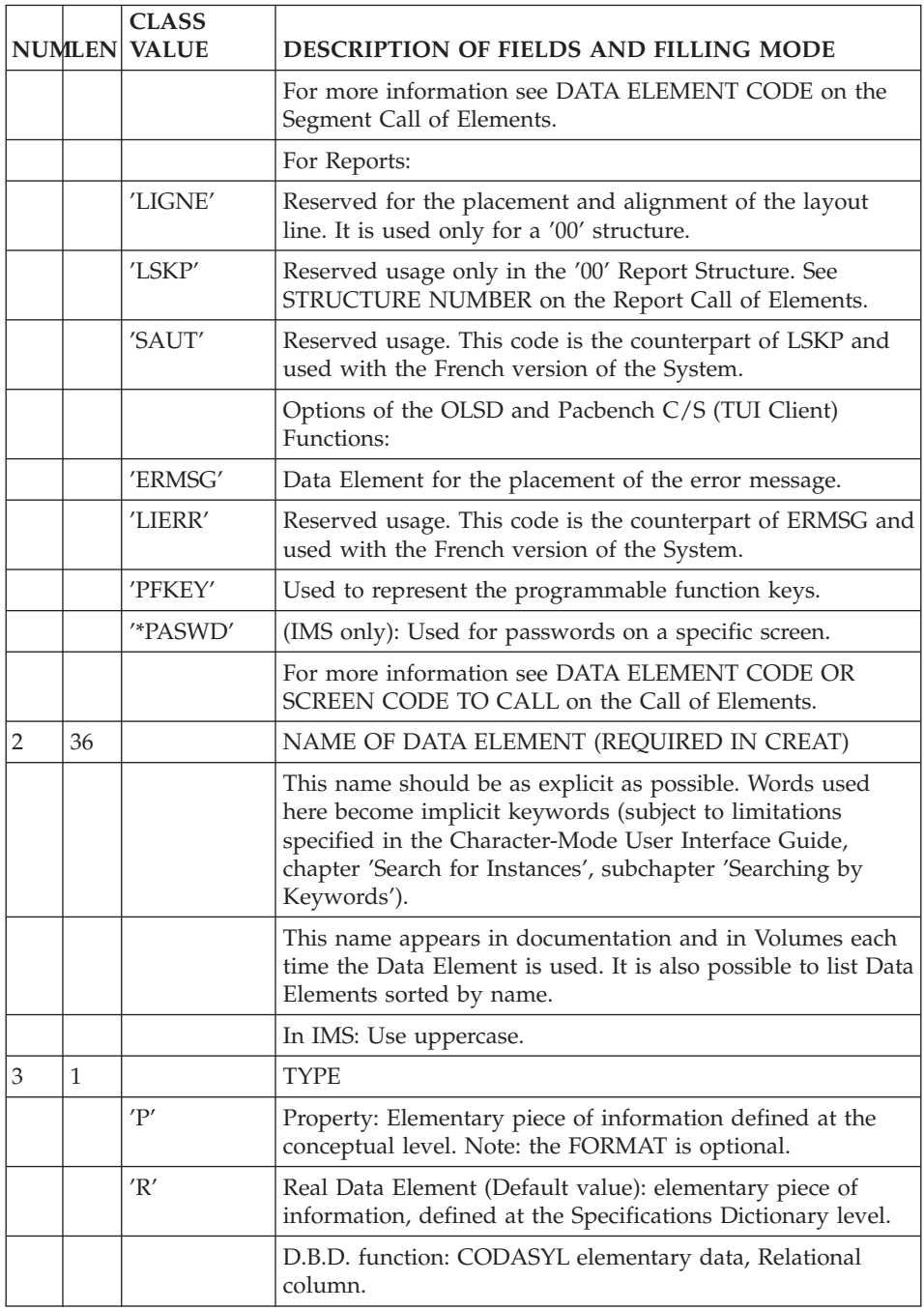

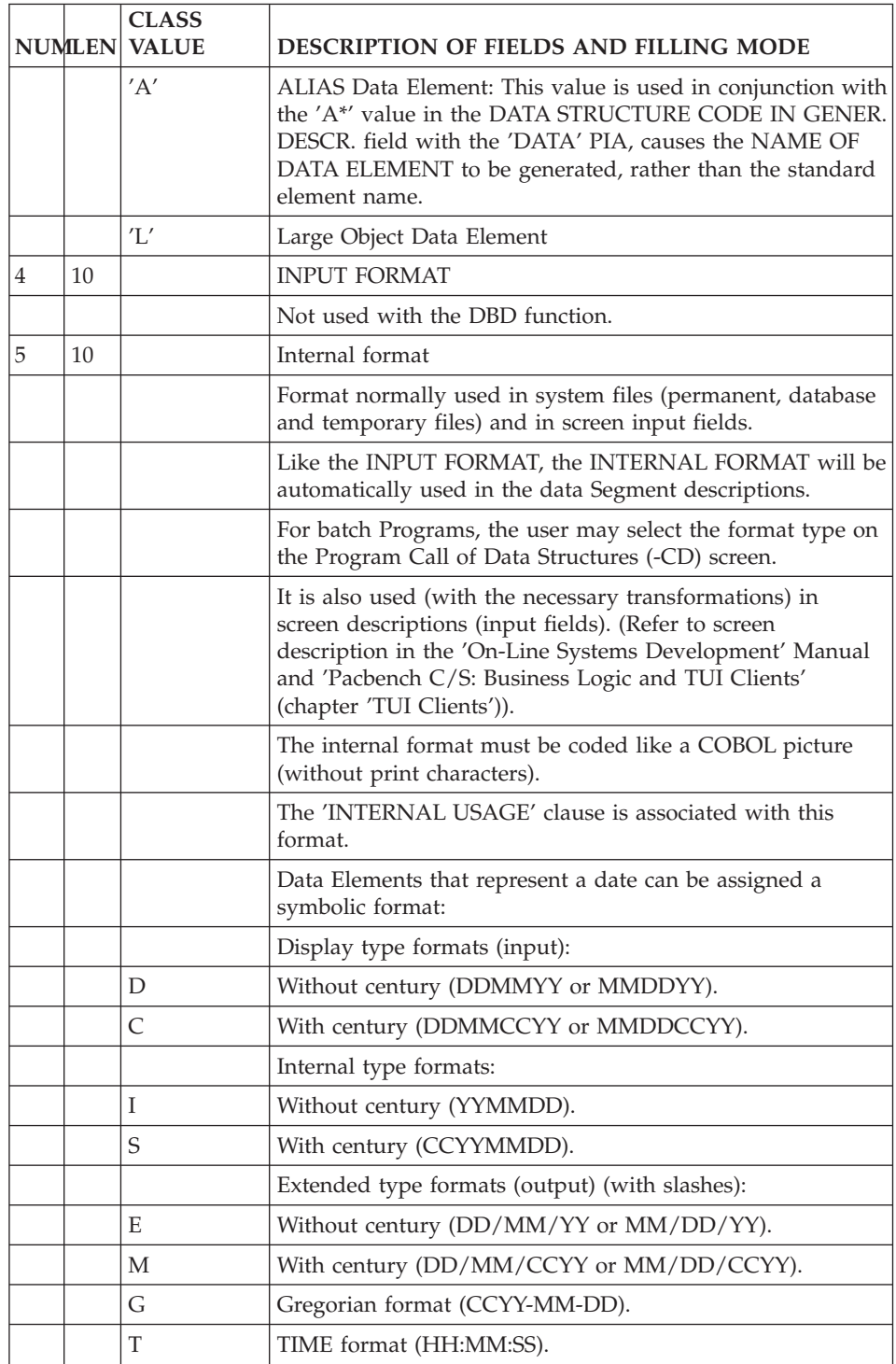

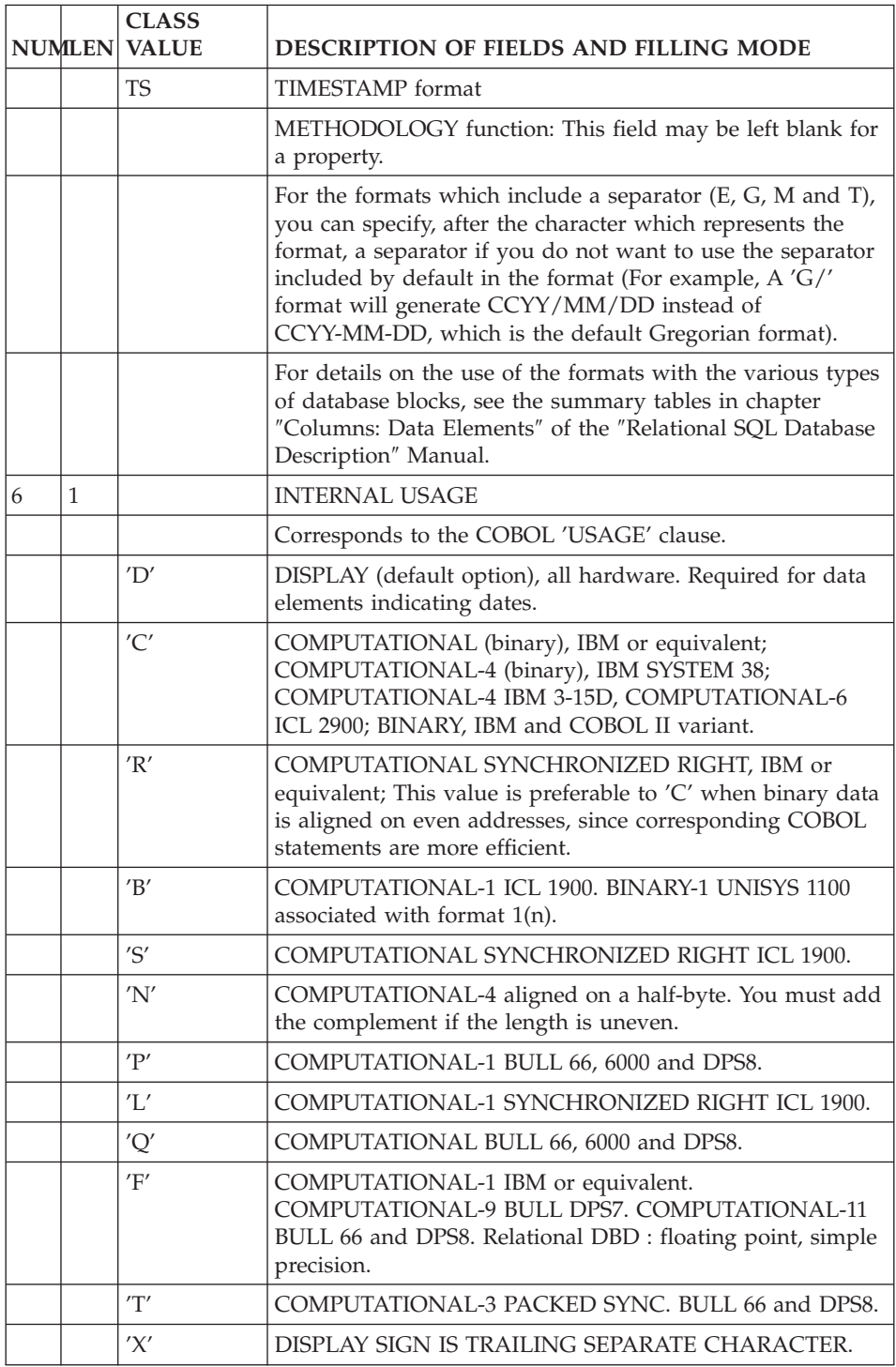

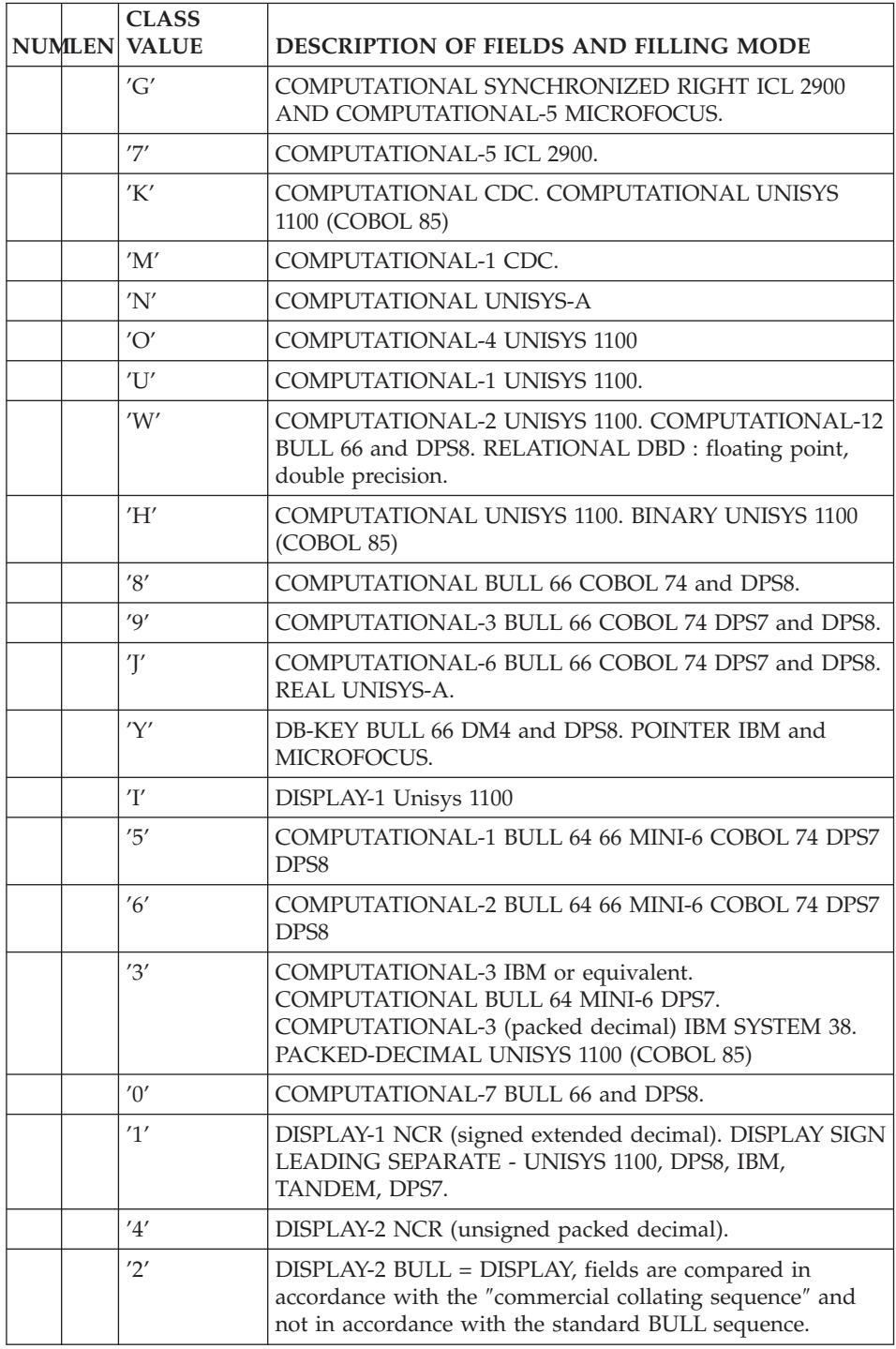

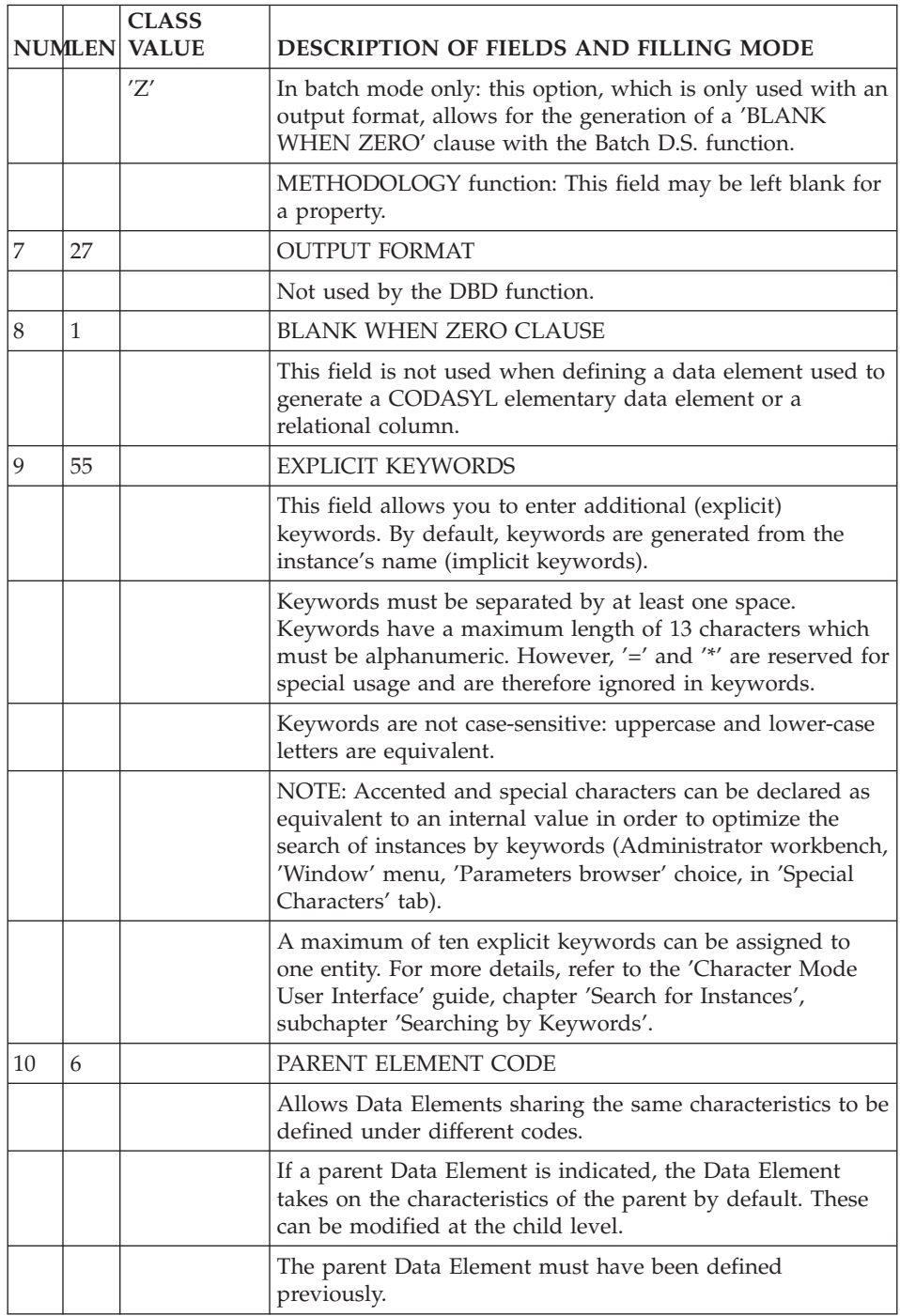

# <span id="page-24-0"></span>**Chapter 4.** ″**DATASET**″ **= SEGMENT**

## **Definition of a** ″**DATASET**″ **(S....)**

A ″Dataset″ is similar to a segment and is defined by a Segment definition line. This line can be accessed with the following choice:

CH: S....

A Segment can be used to generate either a ″dataset″ or a ″remap″. The type of generation a Segment will perform is defined when it is called in the Database.

### PREREQUISITES

The Data Structure on which the Segment depends must be defined.

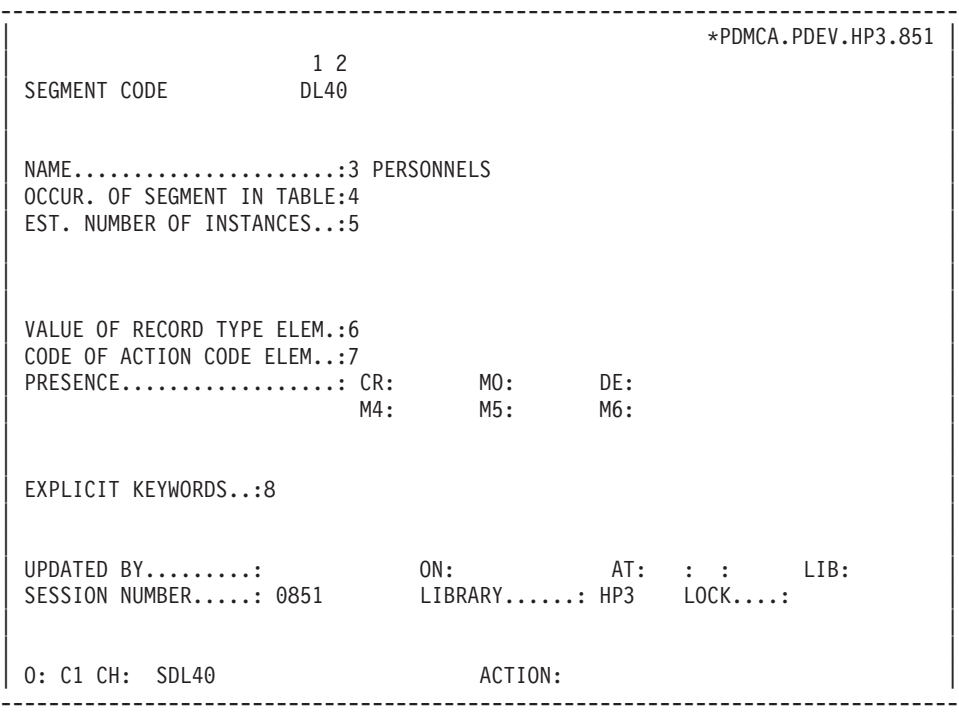

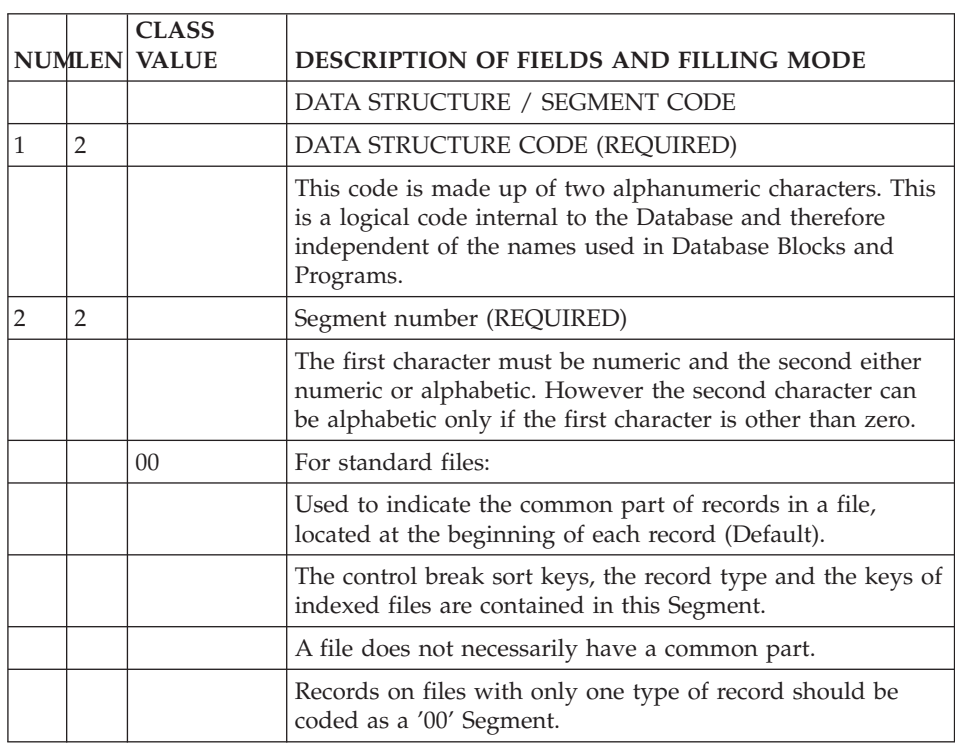

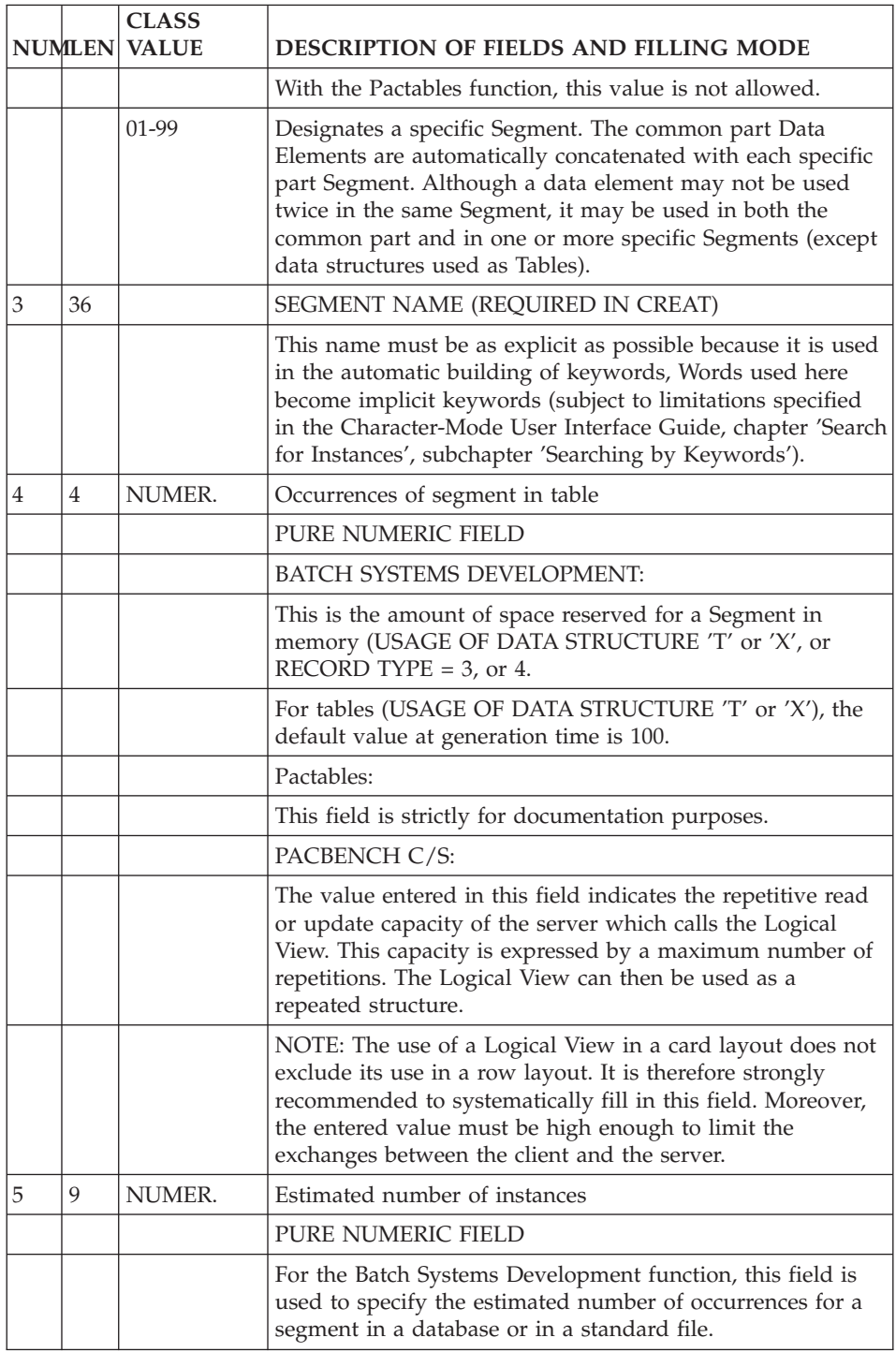

<span id="page-27-0"></span>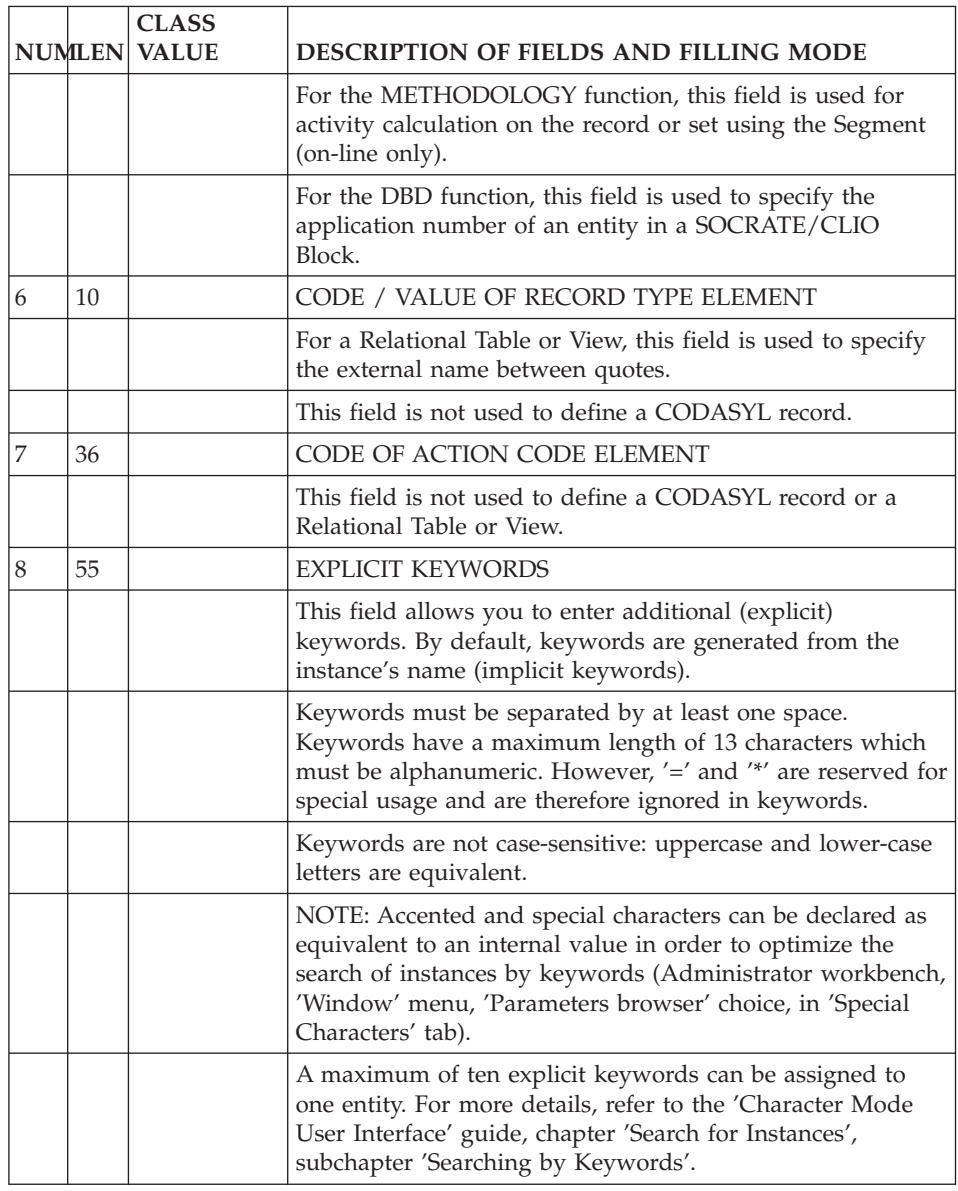

## **Description of a** ″**DATASET**″ **(S....CE)**

A ″Dataset″ is similar to a Segment and is described in the same way as a Segment. The description screen of a Segment is called with the following choice:

CH: S....CE

This description is the list of ″items″ in the ″Dataset″ or in the ″remap″. It is a list of calls of Data Elements in the Segments.

#### PREREQUISITES

The ″dataset″ and the called ″items″ must be defined.

#### INFORMATION RECOGNIZED

The only data to have an impact on the block generated program are the ones indicated and entered in the -CE.

-Number of repetitions: for OCCURS clause.

-Number of Data Element within a group: for GROUP type.

-Access key or sort indicator: for BOOLEAN types, FIELD, the ″remap regrouping″ and VIRTUAL. The item RECORD TYPE is also identified here.

-Presence indicator: first position for the REQUIRED clause.

-Update/table: for DEPENDING ON of OCCURS.

Notes:

.A boolean field is indicated with a GROUP and the indicator FIELD.

.In a ″remap″, a virtual boolean or field is not automatically obtained (the same field is used).

#### ROLE IN THE GENERATION

A Segment description is used to describe a dataset or a ″remap″. A ″remap″ is therefore a Segment in which the Data Elements chosen are called automatically. It is then impossible to use the functionality that automatically hides Data Elements (HIDDEN). A group Data Element in the dataset can be called without this notion.

Note: For the groups in a ″remap″, the number of repetitions (OCCURS) and the presence indicator (REQUIRED) are ignored.

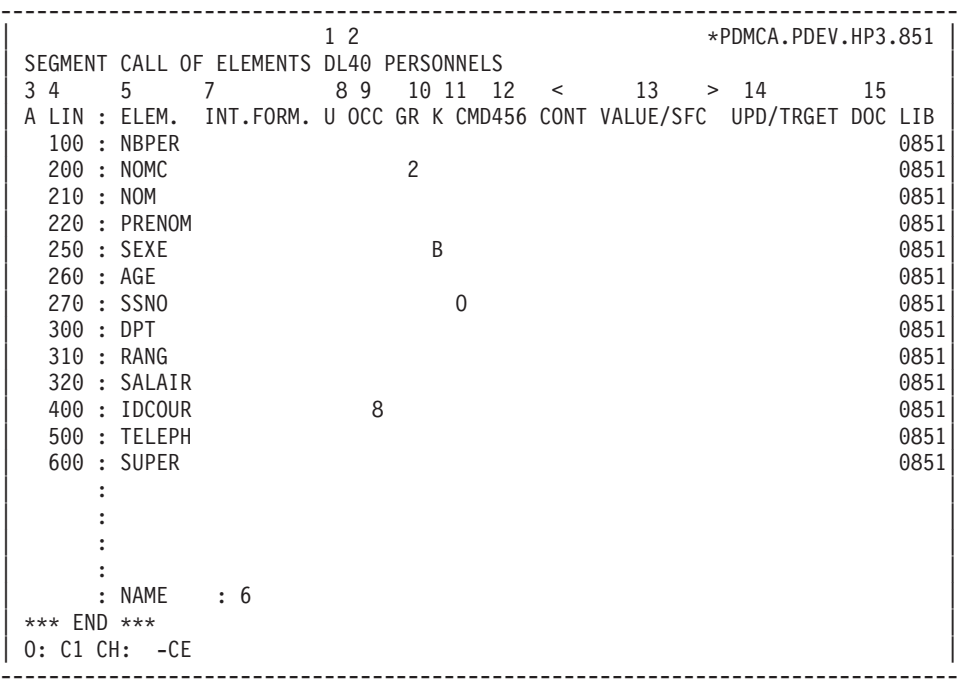

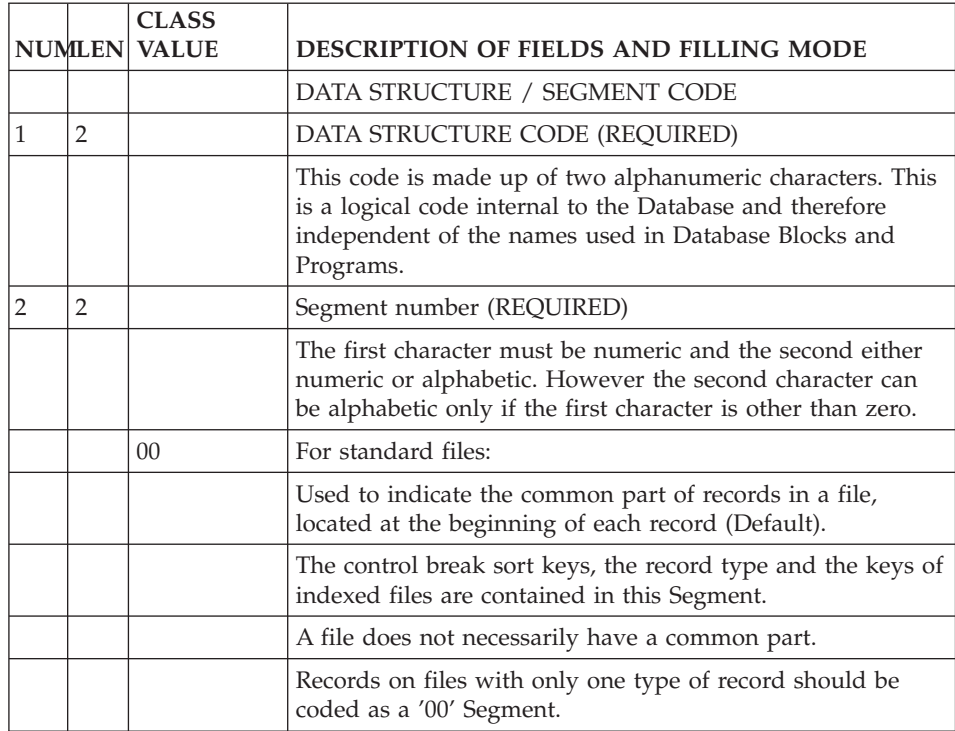

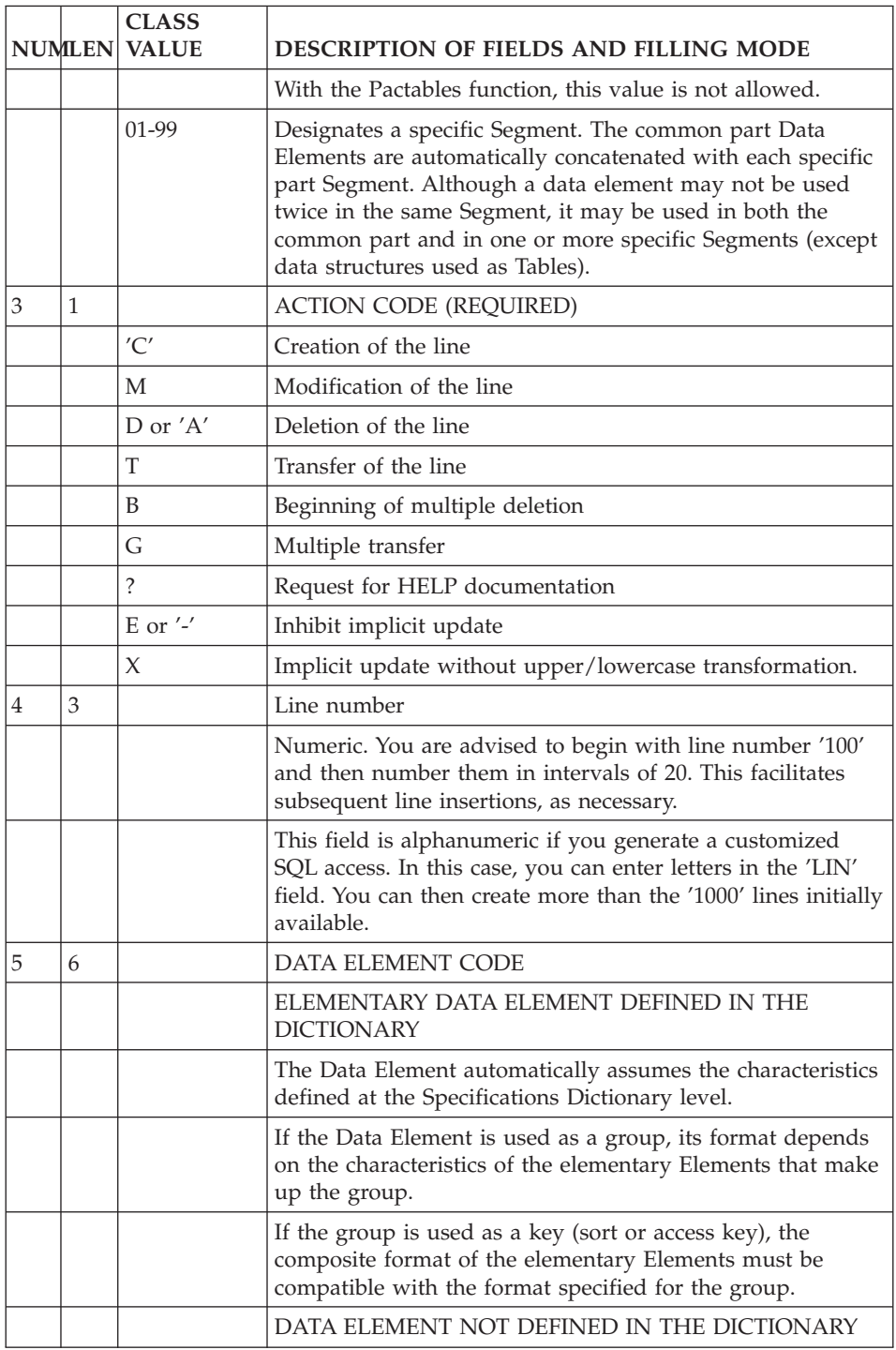

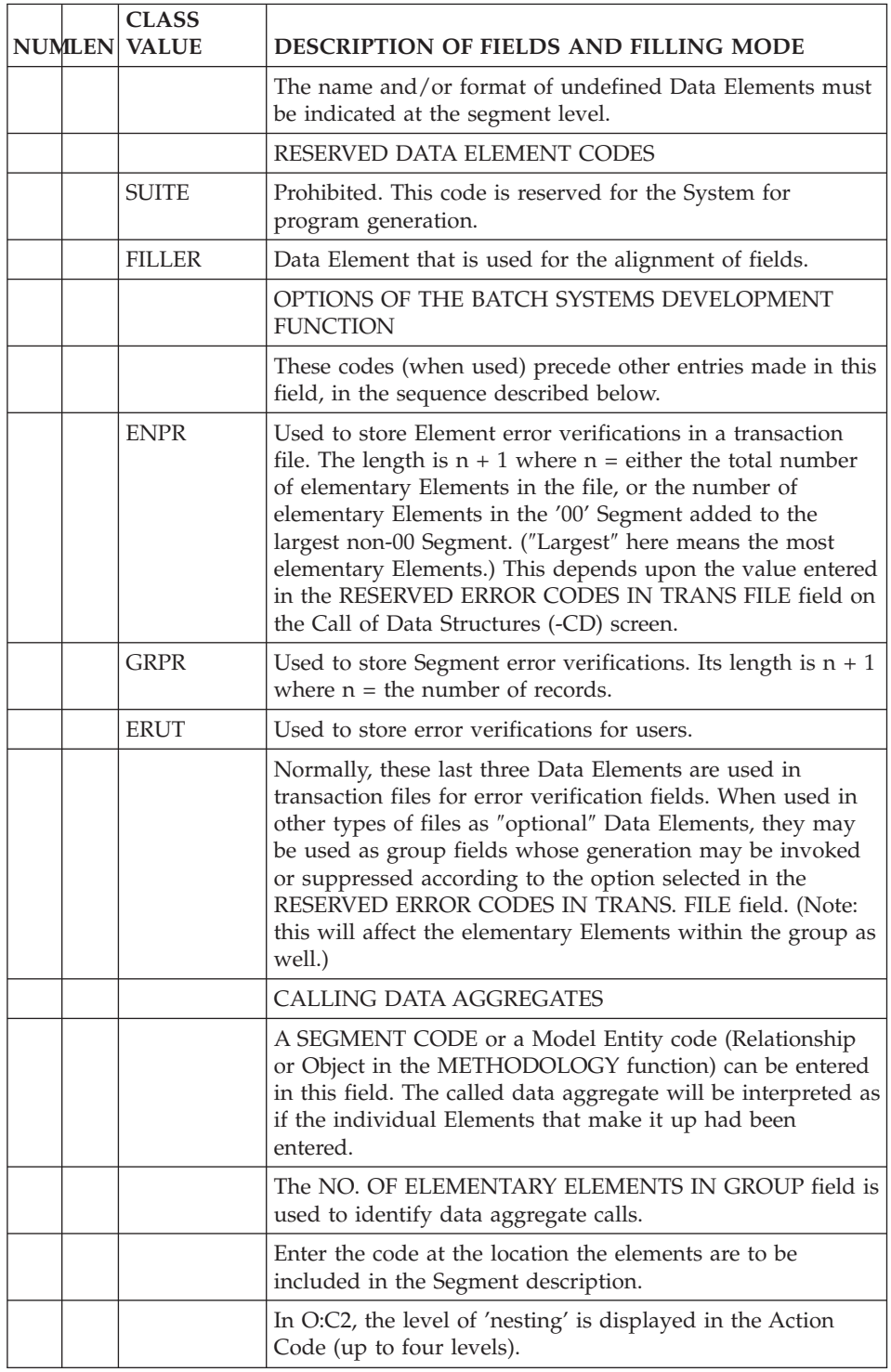

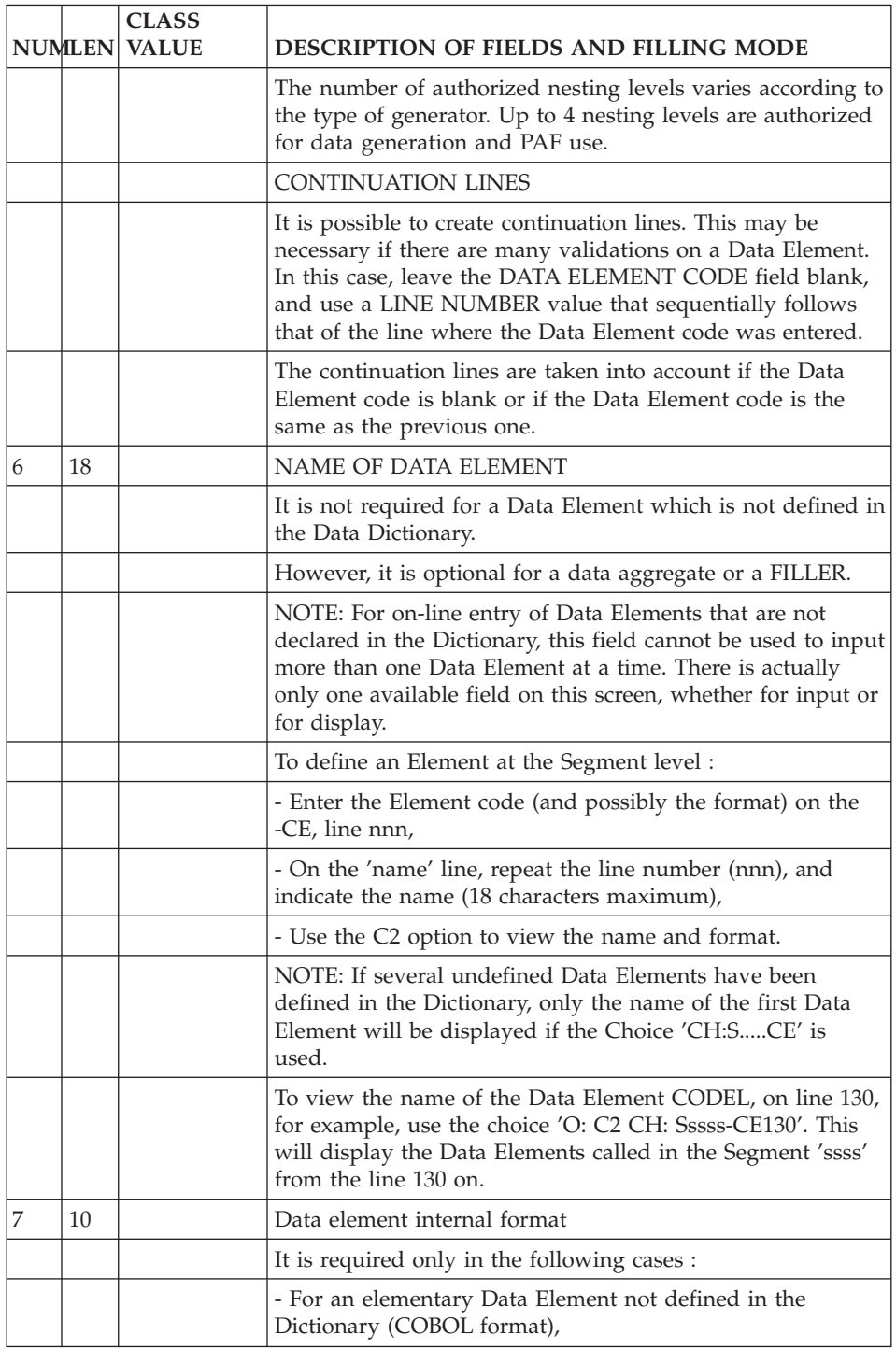

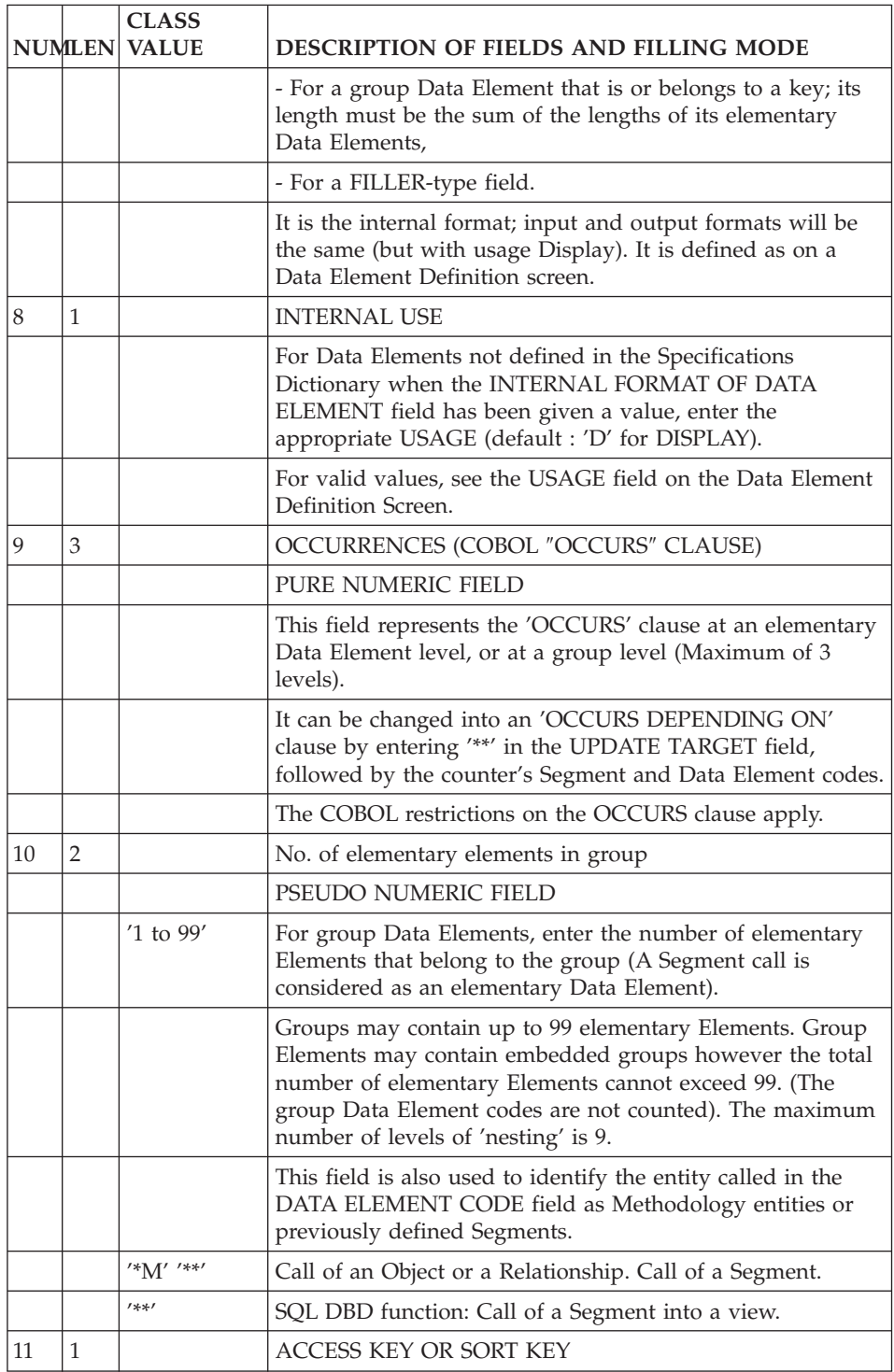

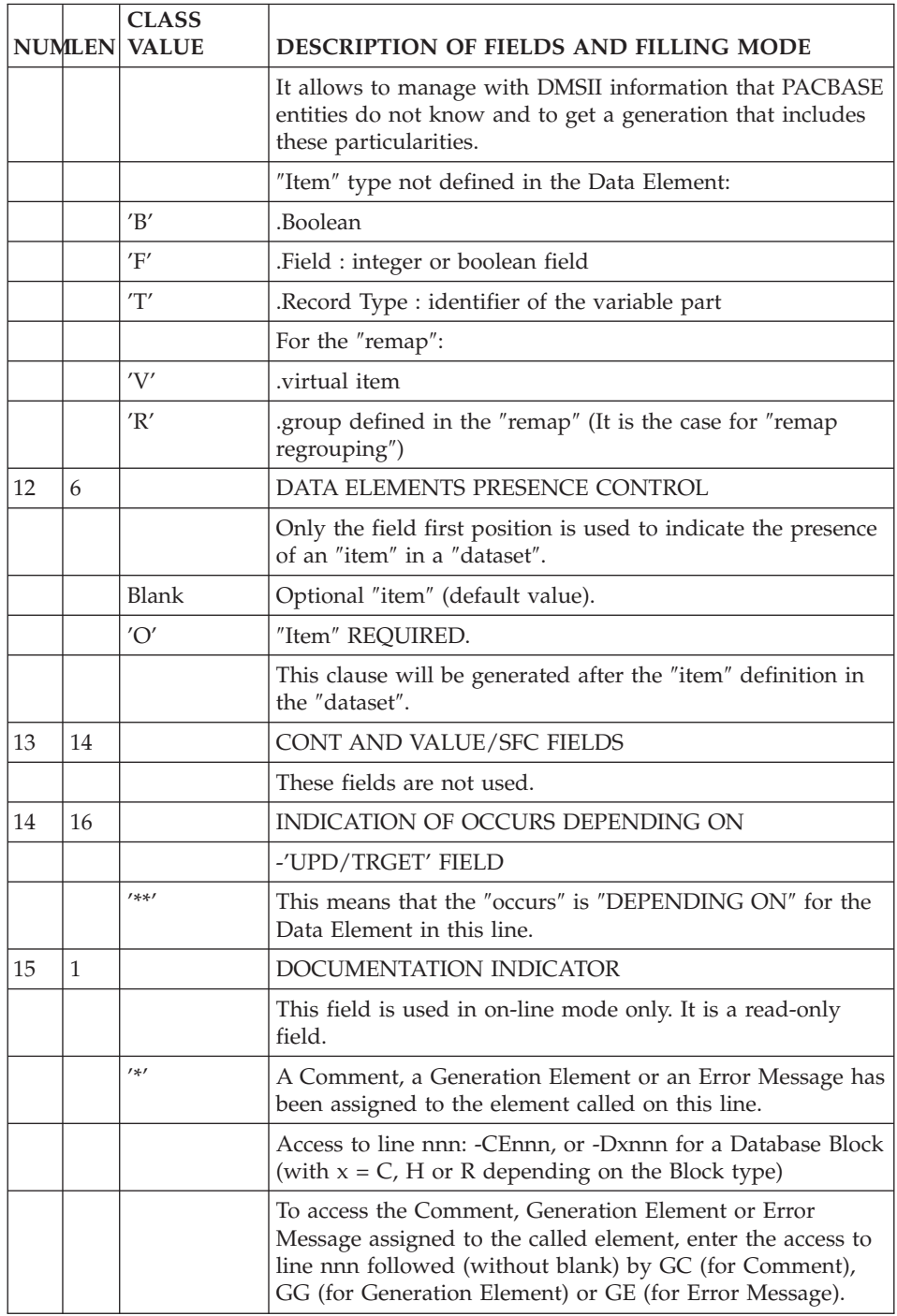
# **Chapter 5. DATABASE = BLOCK**

## **Definition of a DATABASE (B......)**

A DMSII Database is similar to a System Block and is defined by a Database Block definition line.

A Database Block is defined with a code, a name and a type.

A Database Block used to generate a DMSII structure is to be defined by type ″20″.

-------------------------------------------------------------------------------- | \*PDMCA.PDEV.HP3.851 | | 1 | BLOCK CODE TDASDL | | NAME....................2 TEST GENERATION DASDL | TYPE..................:3 20 DMS II (DASDL) | VERSION................4 | | EXTERNAL NAME..........5 | | | | CONTROL CARDS....... FRONT:6 BACK:7 | | | | EXPLICIT KEYWORDS..:8 | | | | | | | UPDATED BY.........: ON: AT: : : LIB: | | SESSION NUMBER.....: 0851 LIBRARY......: HP3 LOCK....: | | | | | | | | 0: C1 CH: BTDASDL ACTION:

--------------------------------------------------------------------------------

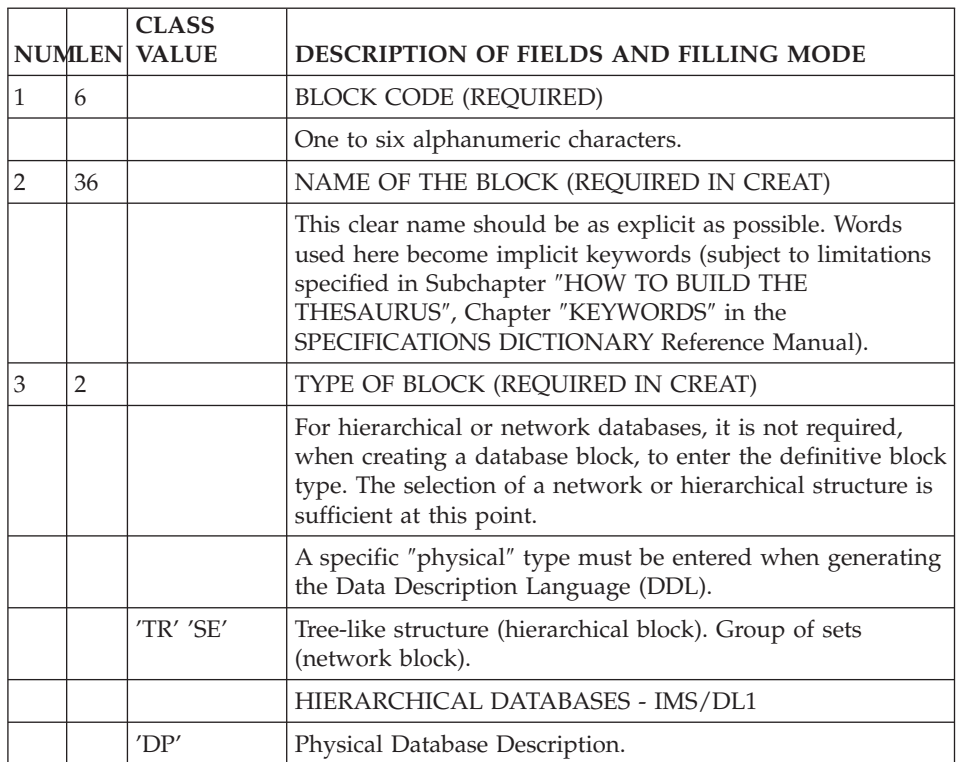

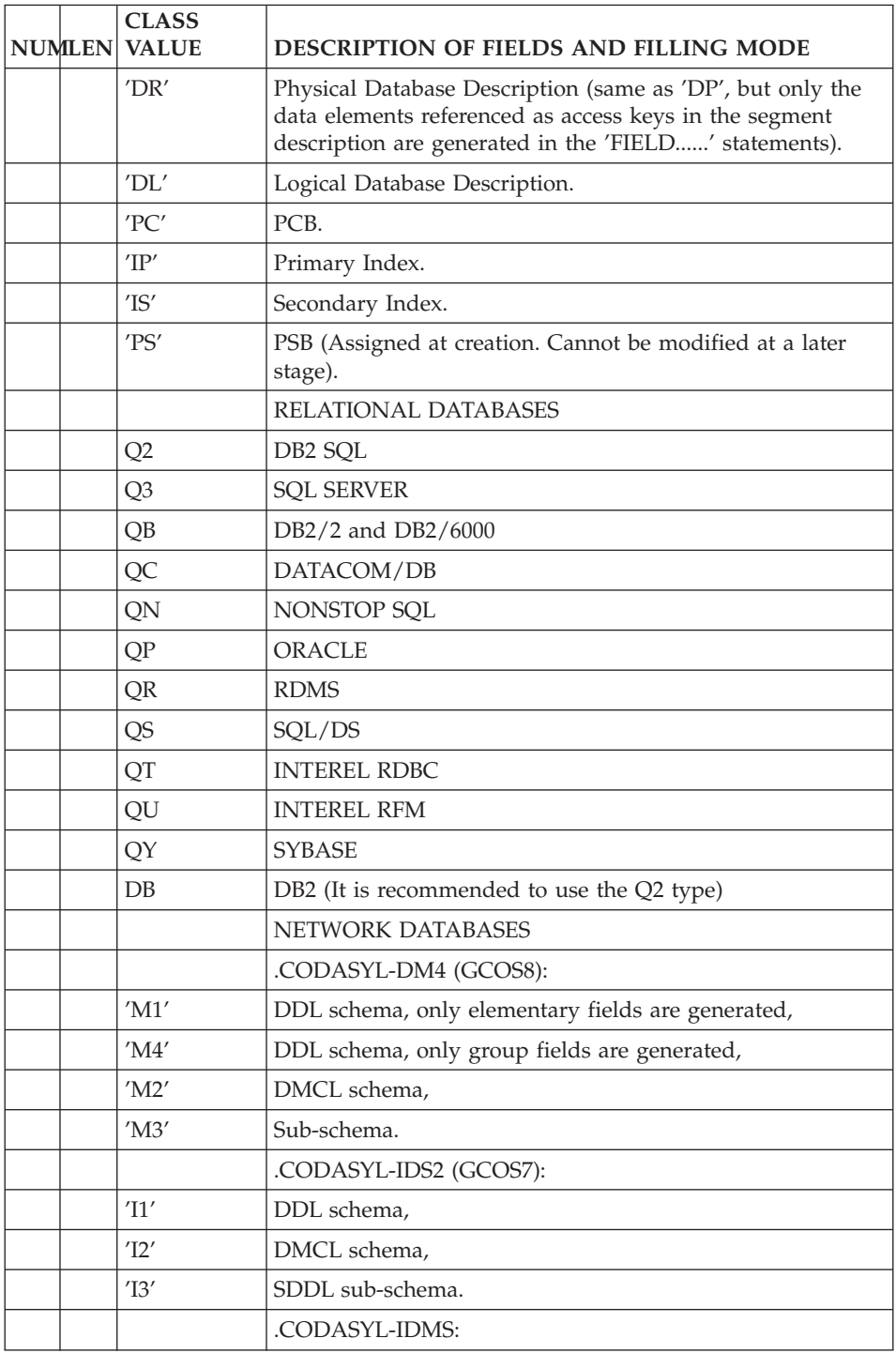

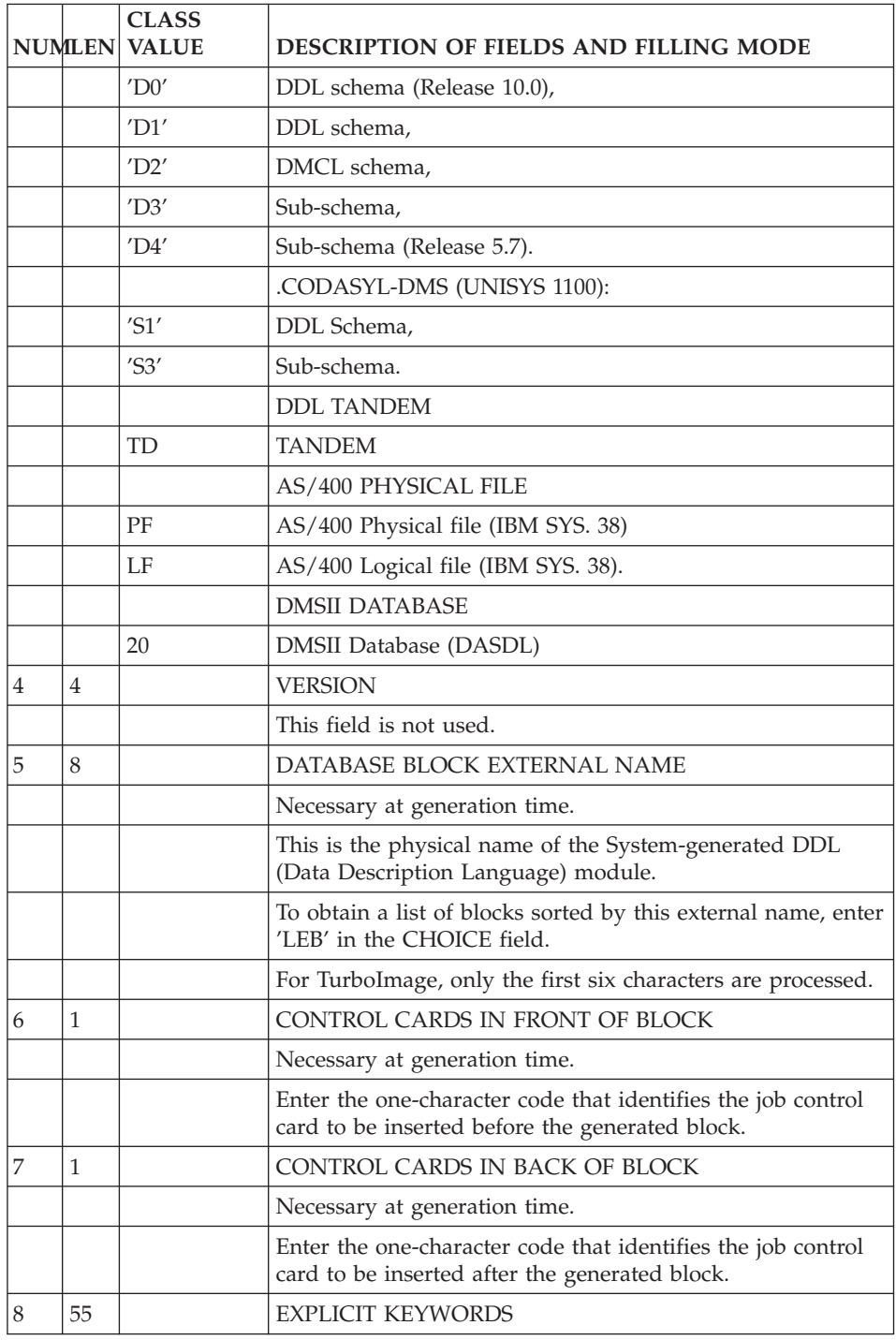

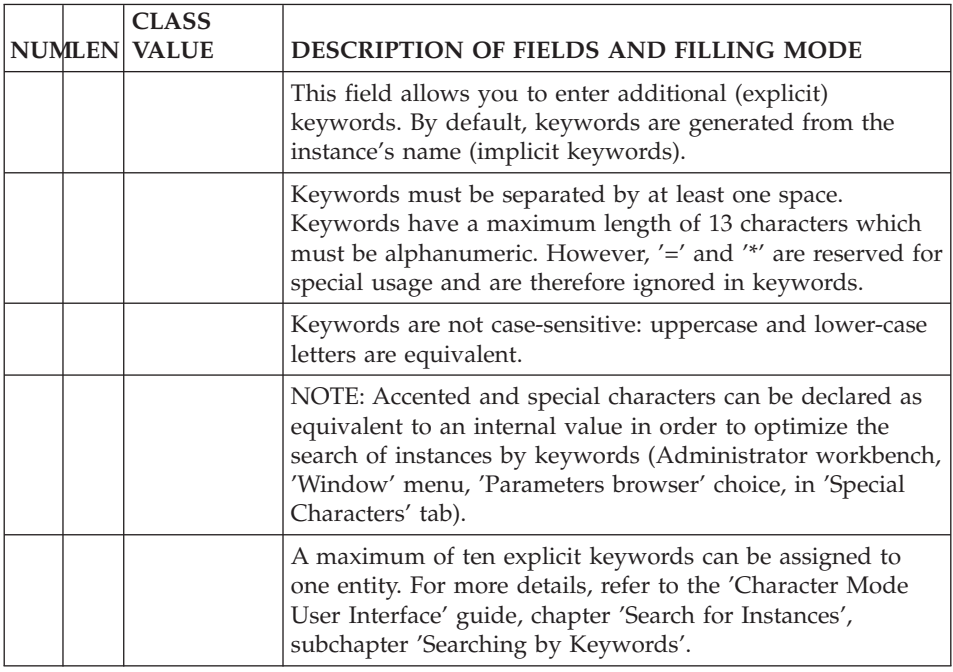

## **Description of a DATABASE (B......DC)**

A DMSII Database is similar to a System Block and is described by a Database Block description line.

CH: B......DC

This description is a list of elements within the Database.

Six line types are taken into account:

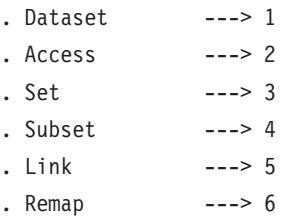

#### DESCRIPTION ORDER

The description lines are ordered by their number. This order corresponds to the generation presentation order. The notion of parent Segment allows interlockings management but does not interfere in the location of generated elements. Attention must be payed to embedded elements (EMBEDDED) especially ″accesses″, sets and subsets in order to get a good generation.

#### LINKS

Links are not identified by a type but by the line codification.

In the order of the line, the following elements are found:

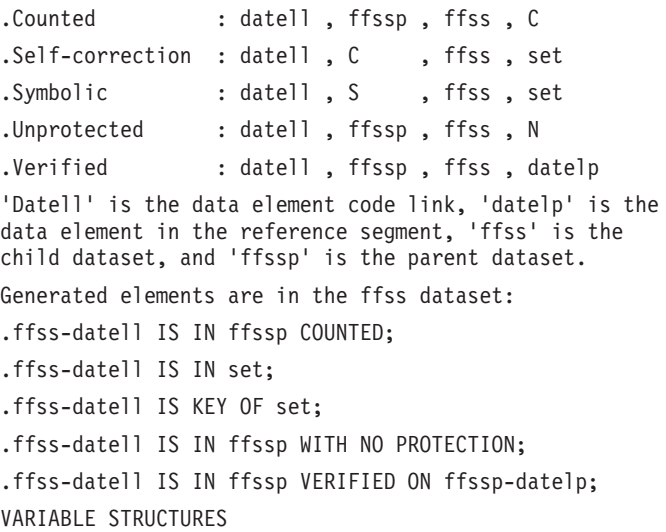

In a Dataset there is a variable part and a fixed part.

The fixed part is indicated by a number present in the corresponding field. The item ″RECORD TYPE″ must be coded in the fixed part and is marked with the letter ″T″ in the sort key.

Each variable is identifiable by the letter ″V″ located in the ″set or Data Element code″ field. The number indicated in the corresponding column is the DMSII internal identifier of the variable record.

-------------------------------------------------------------------------------- | 1 \*PDMCA.PDEV.HP3.851 | DESCRIPTION OF DASDL DMSII TDASDL TEST GENERATION DASDL | 2 3 4 5 6 7 8 9 10 | | A LIN : T SET NA DATASET OPTION PT. COMMENT | : LIN IT EMB. SET/IT N K | 100 : 1 DL10 S \* MAIN FILE : COURSES | 101 : 5 PROF DL40 DL10 C<br>200 : 1 DL10 DL20 U \* BOOKS  $200 : 1$  DL10 DL20 U | 210 : 4 LIVK DL10 DL20 LI \* | | 300 : 1 DL10 DL30 S \* STUDENTS | | 301 : 5 SSNO C DL30 MFSSET | | 302 : 5 SSNO1 S DL30 MFSSET | | 310 : 3 ETUSET DL10 DL30 IS \* 00002 | | 350 : 3 COUSET DL10 IS \* | | 400 : 1 DL40 S \* PERSONNEL | 401 : 5 IDCOUR DL10 DL40 C | | 402 : 5 TELEPH DL80 DL40 TELEPH | | 403 : 5 SUPER DL40 DL40 N | | 410 : 3 SS-U-P DL40 IS \* | | 420 : 3 U-P-ST DL40 IS \* | | 500 : 1 DL50 S \* REGISTERED | | 501 : 5 TELEPH DL80 DL50 TELEPH | | |

--------------------------------------------------------------------------------

| O: C1 CH: -DC |

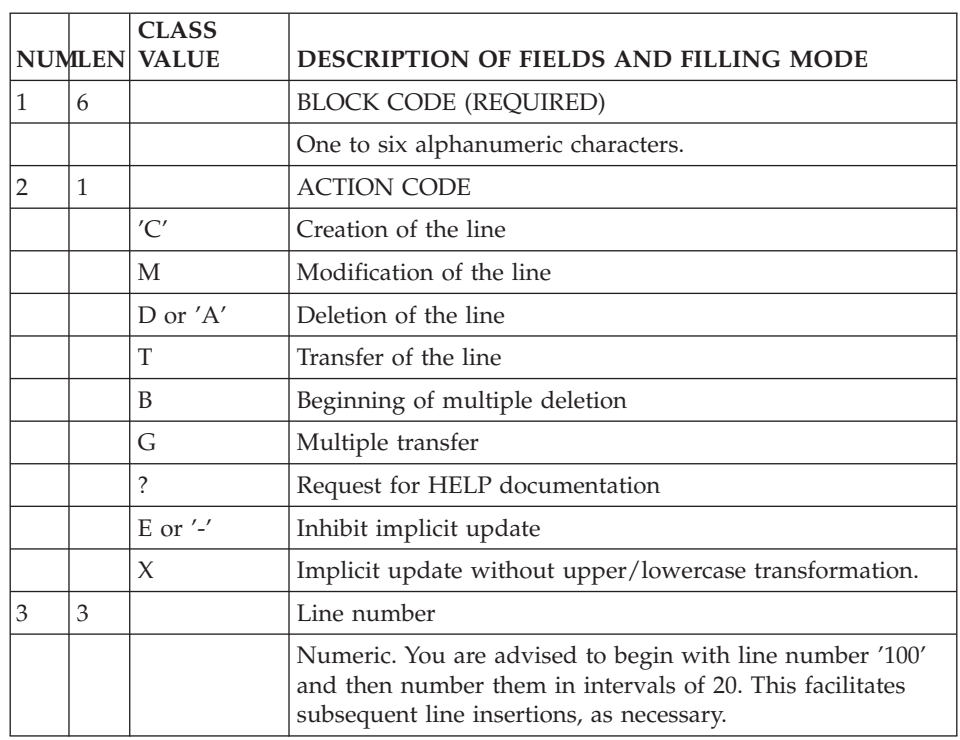

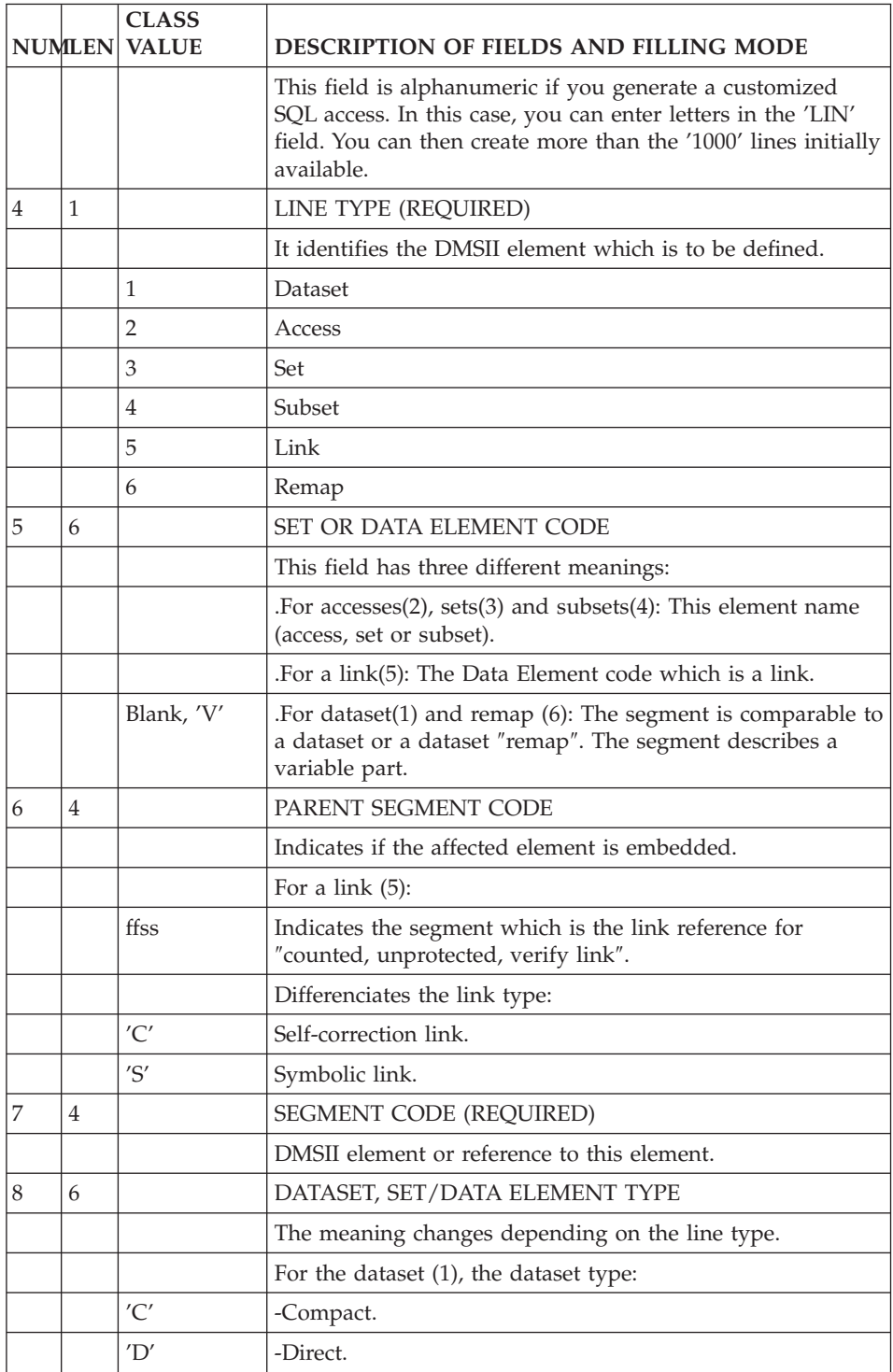

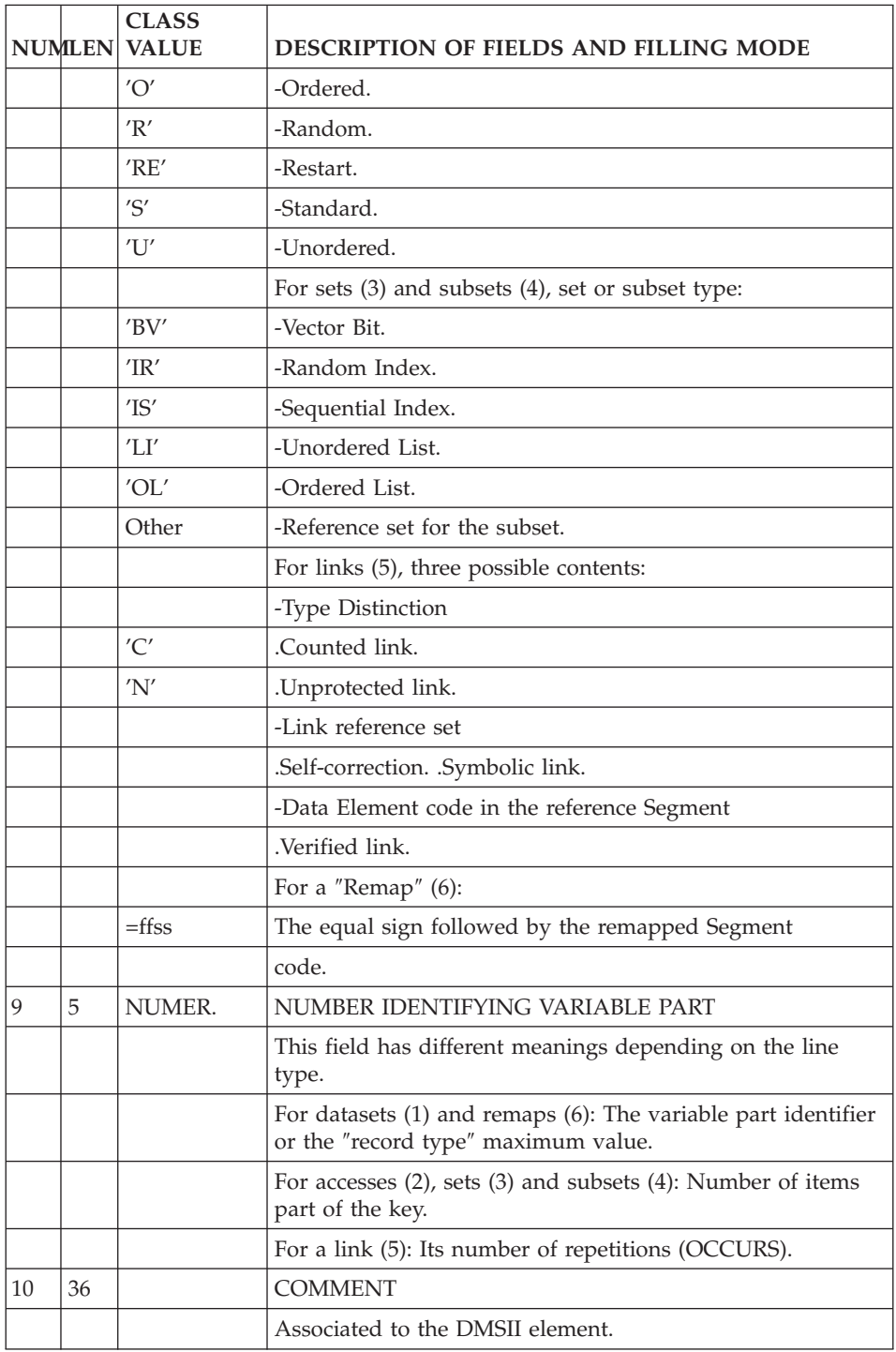

## **Generation Elements (-GG et -DCnnnGG)**

#### ADDITIONAL ELEMENTS OF DESCRIPTION

The definition and description lines of a Database Block provide all the logical information the System needs to generate the source program of the Block. The physical information must be indicated on lines in the 'Generation Elements' screen from the definition of a Block (-GG) or via the '-DCnnnGG' choice to modify a description line.

The user can insert comments, commands, descriptions, labels, print requests wherever he wishes to in the generated structure. He can also erase and replace the description the System generates automatically.

Comment lines can be inserted on these screens. Lines with a type '\*' are used to document description lines, they are not taken into account at generation.

Several types of lines are available for the user to insert. Two types of insertions are possible:

-within an element definition lines

-within a particular item of the element

All the lines concerning the entity definition must be at the beginning, all the lines concerning an ″item″ must be consecutive.

Types of lines :

**'V':** lines generated before the automatically generated elements.

**'P':** lines generated between the element automatically generated parts and its description.

**'Z':** lines generated after the automatically generated elements.

**'G':** line generated instead of the automatically generated elements.

Item :

The Data Element code is indicated between the 'less than' and the 'greater than' symbols on a general documentation line of the affected entity.

<datel >

This notation is taken into account in the Data Element utilization definition.

In a dataset or a ″remap″ description, the Data Element marked this way does not interfere in the generation and must not have any line type.

For ″access″, set and subset, Data Elements marked this way are taken into account for the generation and they must have a type.

#### Data indication

Most often, this is performed from column two. If the data description starts in column one, a semi-colon line is inserted before the line generated for this data.

-------------------------------------------------------------------------------- | \*PDMCA.PDEV.HP3.851 | GENERATION ELEMENTS FOR BLOCK DESC DASDL TEST GENERATION DASDL | | | | A LIN : T DESCRIPTION LIB 100 : Z % FIN DE LA DESCRIPTION DE L'ENREGISTREMENT COURS 0851 | 110 : Z POPULATION = 1000 0851 | | 150 : Z VERIFY (DL10-NBHEU GTR 0 AND DL10-TCLASS LEQ 60) 0851 | 151 : Z AND DL10-NOPROF NEQ 0 0851 0851 | 500 : <IDCOUR> 0874 | | 501 : P REQUIRED 0851 | | 510 : <NBINS > 0851 | | 511 : G DL10-NBINS COUNT (300); 0851 | | 520 : <SALLE > 0851 | | 521 : P NULL IS "NO"; 0851 | | : | | : | | : | | : | | : | | : | | : | | : | | | 0: C1 CH: -GG --------------------------------------------------------------------------------

#### UTILIZATION

For the Block description (-GG)

The four line types are possible.

. G / The elements automatically generated are overwritten.

. V / To indicate generation-print requests (ex:\$SET ..).

. P / To enter specification parameters for instance and other Database elements.

. Z / To enter logical descriptions or any data that must be located at the end of a description.

For a description line (-DCnnnGG)

The four line types are possible.

. G / The automatically generated elements are overwritten.

. V / To indicate data before the dataset.

. P / To type lines before the dataset description (POPULATION for instance).

. Z / To enter clauses located after the dataset description (Physical options for instance).

For an ″item″

Three line types only. The notion of end (Z) is reserved to the Block and the description line.

. V / Before the generated elements concerning the item.

. G / Overwrites the generated elements concerning the item.

This utilization is useful for the codification of a virtual item with a ″field″ type.

For a group Data Element, the entire group is overwritten.

. P / After generated elements concerning the item.

This type of item will certainly be the most used as it completes an item generation with particular DMSII clauses.

When such a type of line is used, it is the user's responsability to indicate the end of instructions (semi-colon).

Details concerning the ″access″, set and subset lines.

The marked Data Element can be used to do the following:

. P / codify key items.

. Z / indicate ″DATA″ items.

This entry gives indication about the Data Element utilization. The remaining space on the line is available to enter additional information, in particular the punctuation.

Example : Generation of a KEY clause for a set on a ffss dataset:

P <datel1>,

P <datel2>DESCENDING,

P <datel3>)

generates

KEY IS (

ffss-datel1 ,

ffss-datel2 DESCENDING,

ffss-datel3 )

PRESENTATION OF GENERATED ELEMENTS

For the entire block

V : -- line -GG

G : INITIALIZE;

 $P$  : -- line -GG

\_ / Generated elements from the Block description.

 $Z$  :  $-$  line  $-GG$ 

For a description line

. Dataset

V : -- line -DCnnnGG

G : DATASET type name

G : ″comment″

P : -- line -DCnnnGG

 $G:$  (

\_ / Generated elements from the dataset description.

 $G:$ 

Z : -- line -DCnnnGG

 $G$  : ;

. Access

V : -- line -DCnnnGG

G : ″comment″ name

G : ACCESS TO dataset

G : KEY IS (

P : -- line -DCnnnGG

Z : -- line -DCnnnGG

 $G$  : ;

. Set

V : -- line -DCnnnGG

G : ″comment″ name

G : SET OF dataset

G : KEY IS (

P : -- line -DCnnnGG

G : type

Z : -- line -DCnnnGG

 $G$  : ;

For a Data Element

. Elementary Data Element

V : -- line -DCnnnGG

G : ffss-datel type (;)

G : REQUIRED (;)

 $G: OCCURS \n n (*)$ 

G : DEPENDING ON ffss-datel (;)

P : -- line -DCnnnGG

. Group Data Element

V : -- line -DCnnnGG

G : ffss-datel type (;)

G : REQUIRED (;)

 $G: OCCURS \n n (*)$ 

G : DEPENDING ON ffss-datel (;)

P : -- line -DCnnnGG

 $G:$  (

 $G:$  );

NOTE: A G-type line overwrites the entire group of automatically generated lines and is located on the first line. In this case, the user must enter the right punctuation (semi-colon and brackets) using P-type or Z-type lines.

# **Chapter 6. Access Modes**

## **On-line**

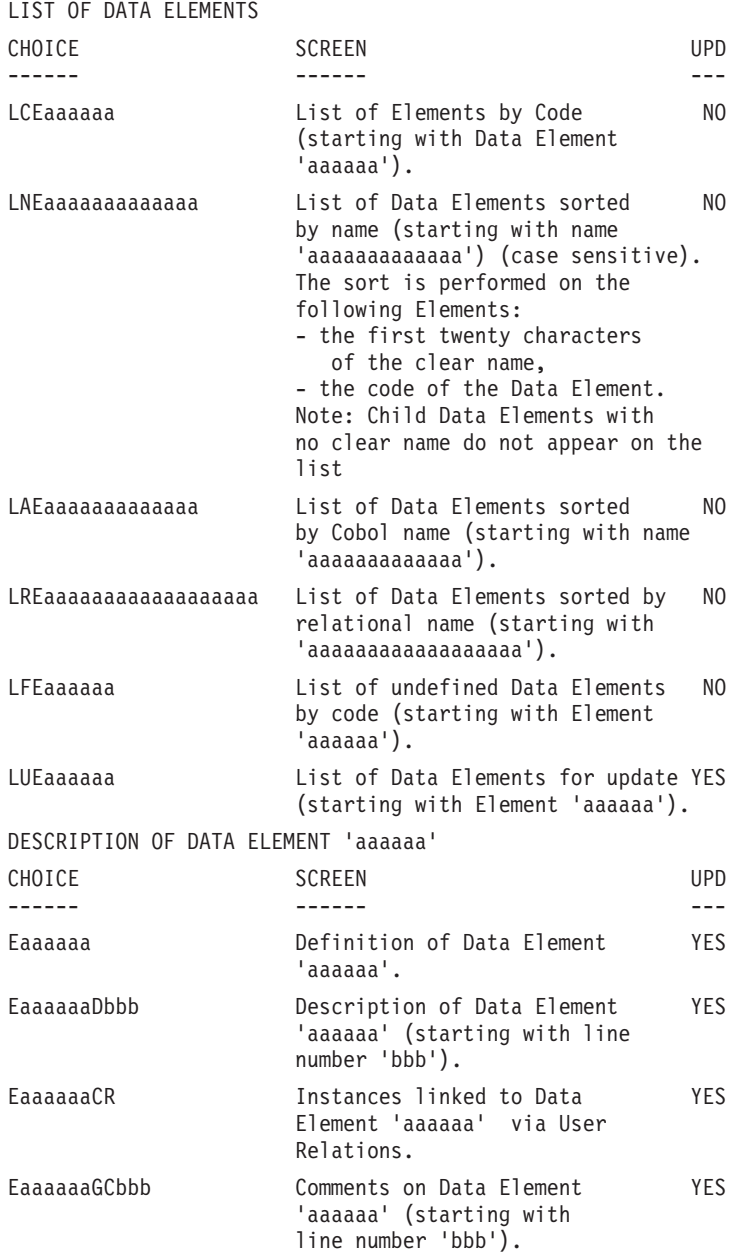

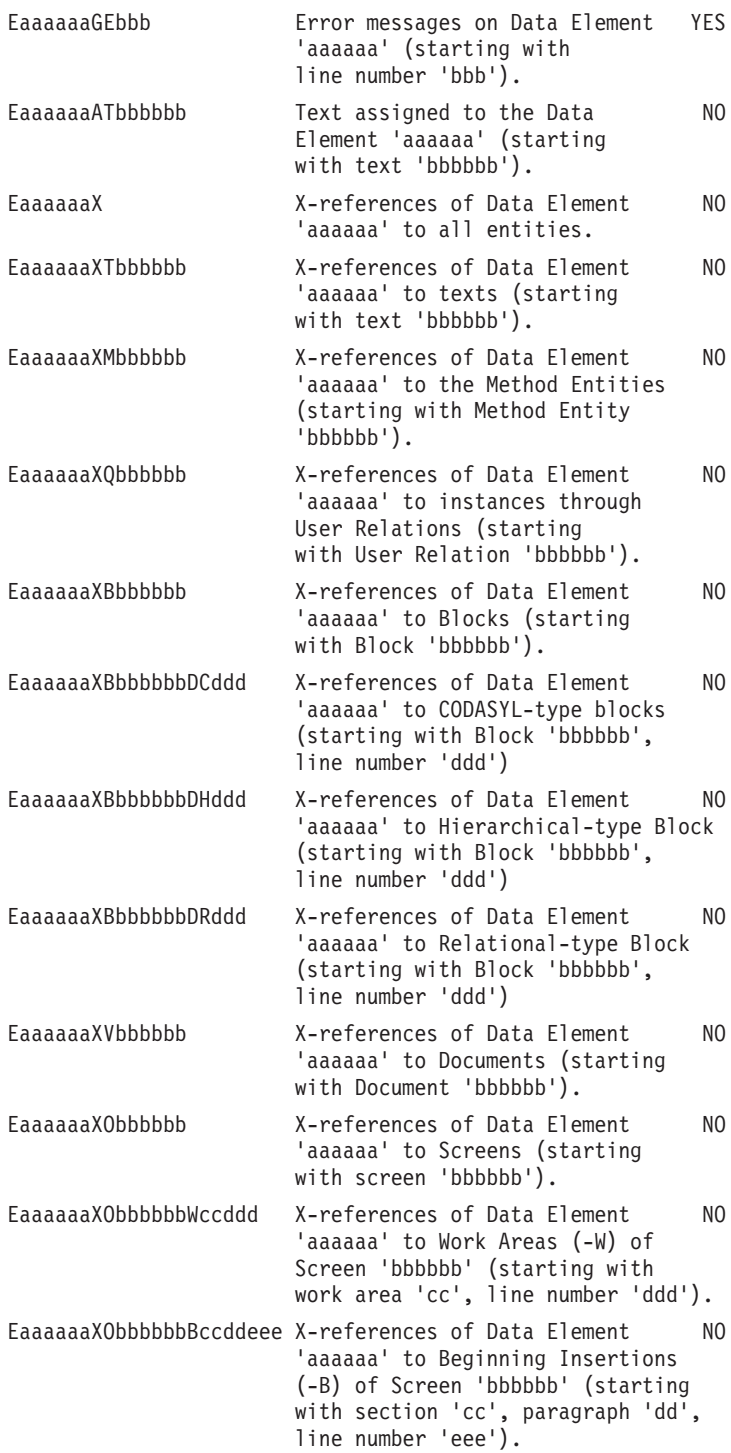

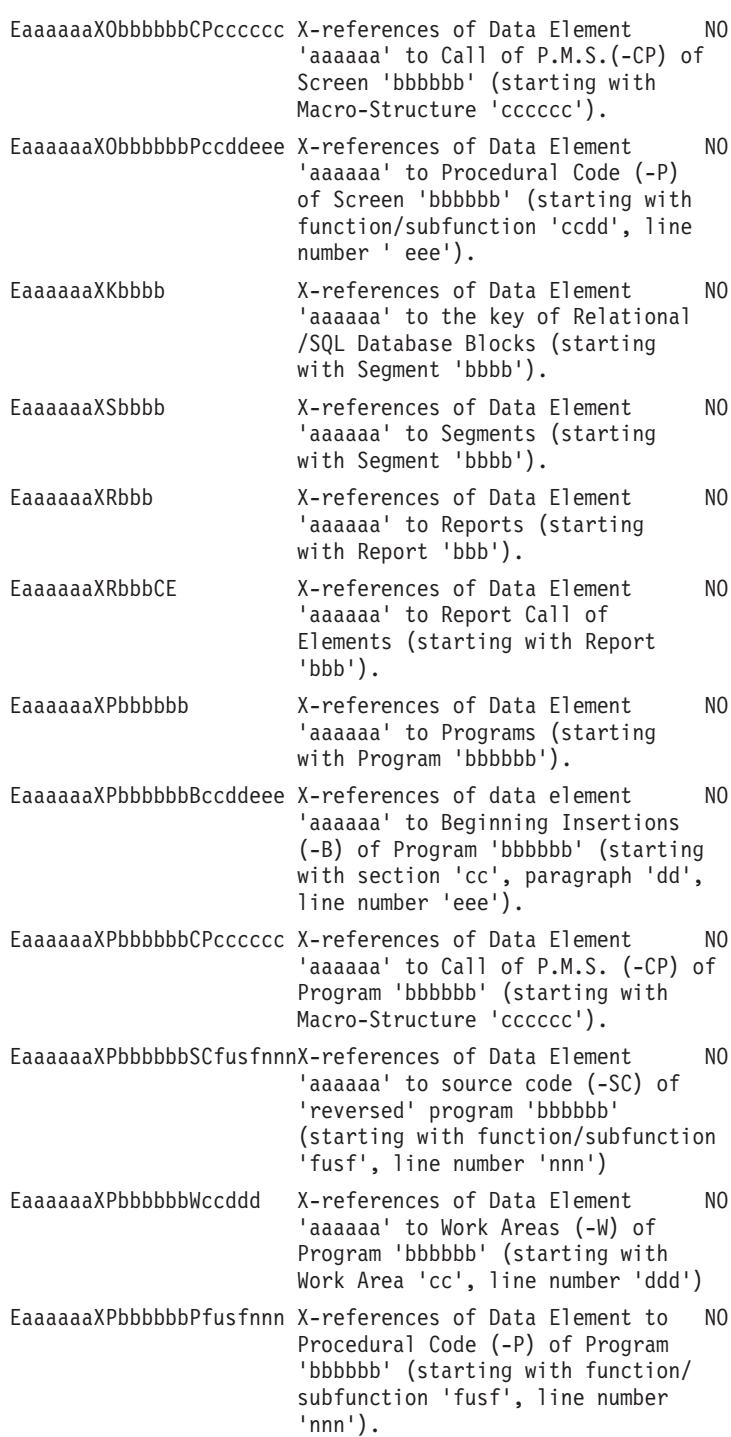

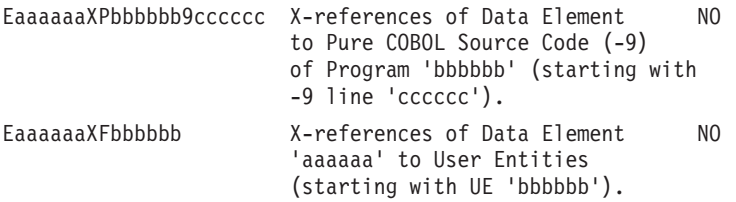

**NOTE:** After the first choice of type 'Eaaaaaa', 'Eaaaaaa' can be replaced with  $^{\prime}$  - $^{\prime}$  .

All notations between parentheses are optional.

LIST OF SEGMENTS ---------------- CHOICE SCREEN SERVICE ------ ------ --- LCSaaaa List of Segments by code NO (starting with Segment 'aaaa'). LNSaaaa List of Segments by name NO (starting with Segment 'aaaa') (case sensitive). DESCRIPTION OF SEGMENT 'aaaa' ----------------------------- CHOICE SCREEN SERVICE ------ ------ --- Saaaa Definition of Segment 'aaaa'. YES SaaaaCR Instances linked to Segment YES 'aaaa' via User Relations. SaaaaGCbbb Comments on Segment 'aaaa' YES (starting with line number 'bbb'). SaaaaGEbbb Error messages on Segment 'aaaa' YES (starting with line number 'bbb'). SaaaaGGbbb Generation Elements for Segment YES 'aaaa'(starting with line number 'bbb'). SaaaaGObbb Generation option for Segment 'aaaa' YES (starting with line number 'bbb'). SaaaaATbbbbbb Text assigned to Segment 'aaaa' NO (starting with text 'bbbbbb'). SaaaaLSPbbbb List of Parent Segments for Segment NO 'aaaa' (starting with Parent Segment 'bbbb'). SaaaaLSCbbbb List of Child Segments for Segment NO 'aaaa' (starting with Child Segment 'bbbb'). SaaaaX X-references of Segment 'aaaa'. NO SaaaaXSbbbb X-references of Segment 'aaaa' to NO segments (starting with Segment 'bbbb').

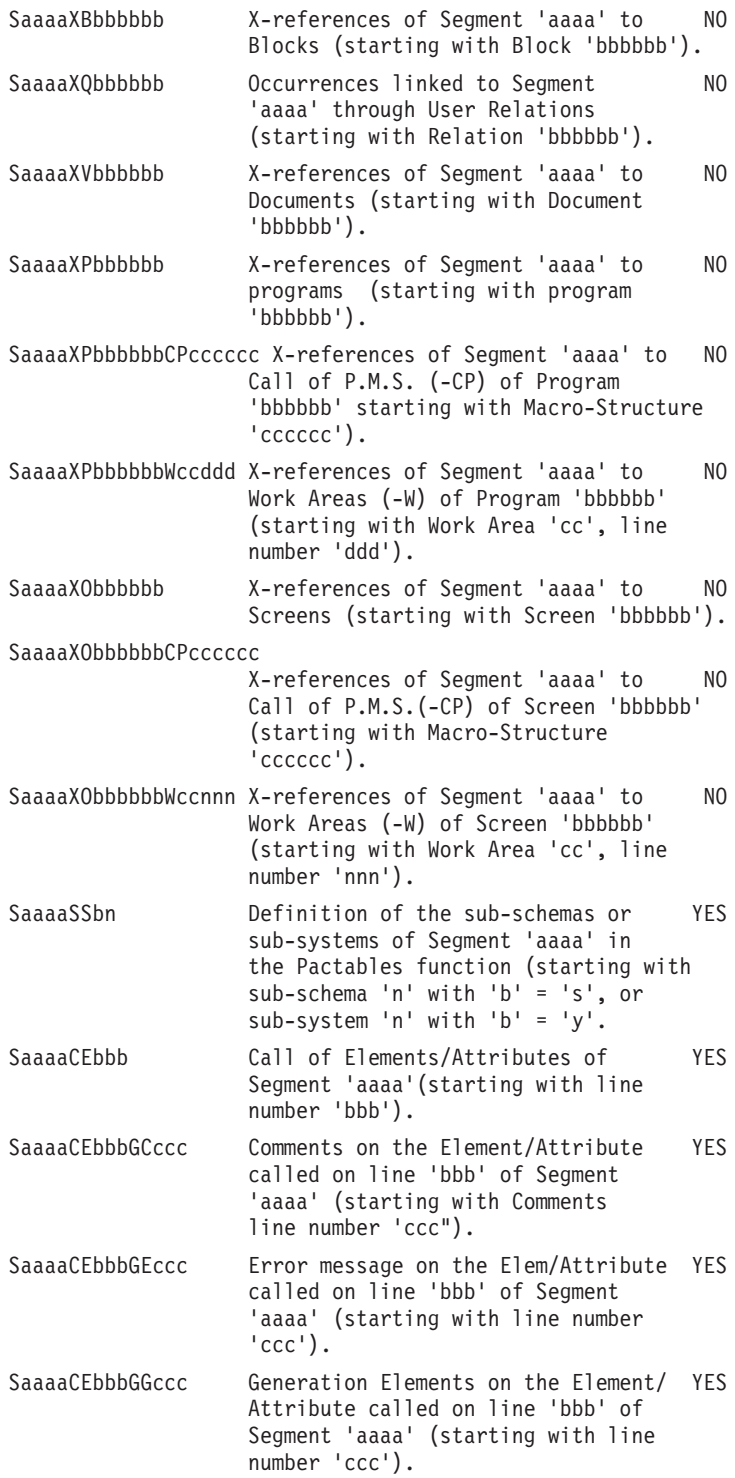

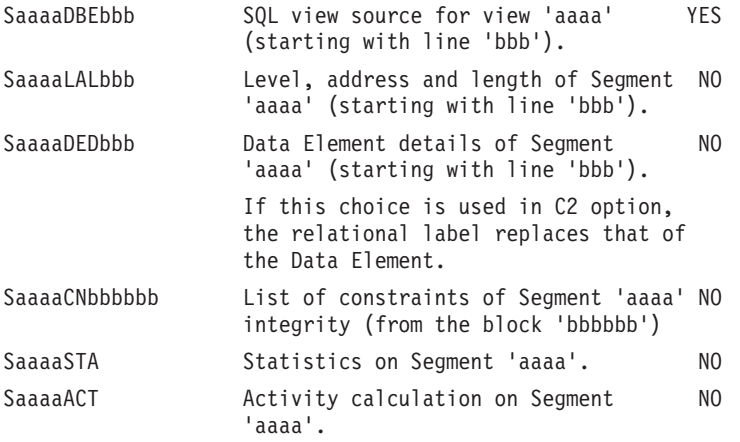

NOTE: After the first choice of type 'Saaaa', 'Saaaa' can be replaced with '-'.

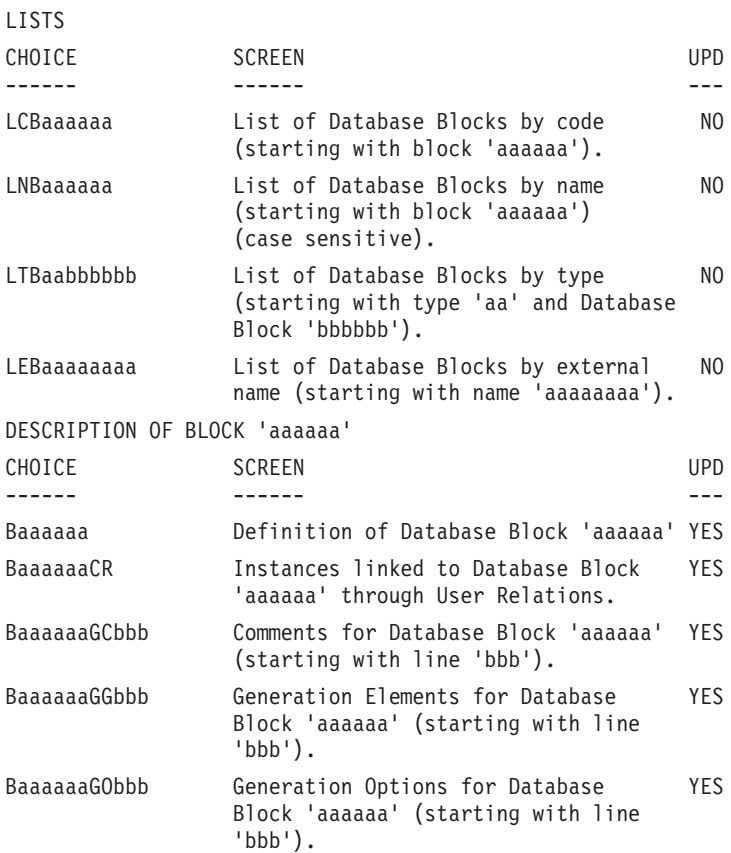

All notations between parentheses are optional.

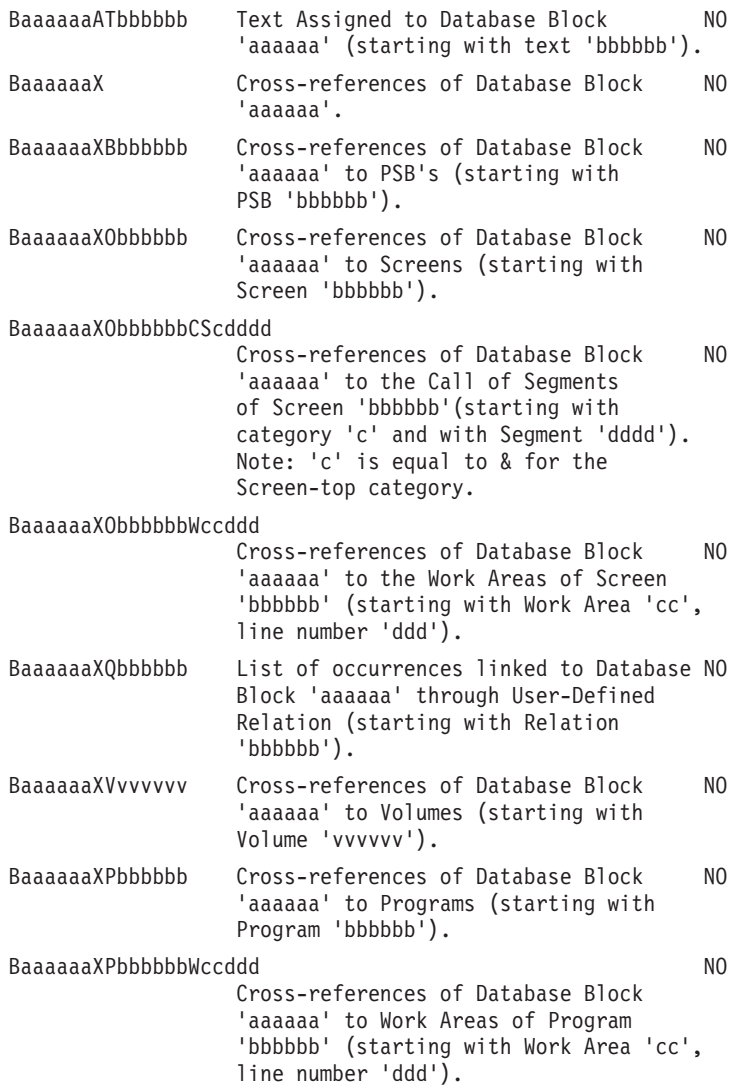

DESCRIPTION OF 'aaaaaa' DMSII Block

BaaaaaaDCbbb (UPD)

Description of the 'aaaaaa' block of DMSII type (from line 'bbb').

BaaaaaaDCbbbGCccc (UPD)

Comments of the line 'bbb' of the 'aaaaaa' Block (from the Comments line  $′$ ccc $′$ ).

BaaaaaaDCbbbGGccc (UPD)

Generation Elements on the line 'bbb' of the 'aaaaaa' Block (from Generation Elements line 'ccc').

**NOTE:** After the first choice of type 'Baaaaaa', 'Baaaaaa' can be replaced with  $^{\prime}$   $\overline{\phantom{a}}$ .

All notations between parentheses are optional.

## **BATCH**

'L1' is the line code used to define a Database Block.

#### DATABASE BLOCK DESCRIPTION

#### BATCH FORM

Batch Form 'L3' is used for the description of a CODASYL, DB2, or TANDEM Database Block.

#### ACTION CODES

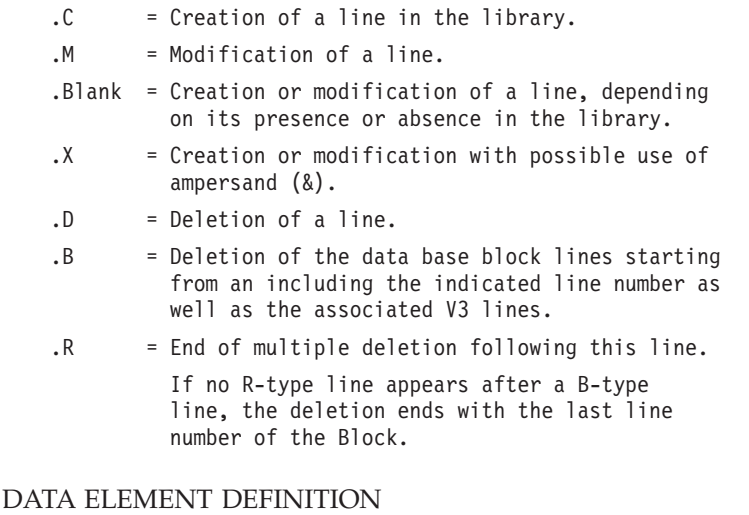

Batch Form 'C' is used for the definition of a Data Element.

#### DATA ELEMENT DESCRIPTION

Batch Form 'E' is used for the description of a Data Element.

#### SEGMENT DEFINITION

Batch Form '2' is used for the definition of a Segment.

#### SEGMENT DESCRIPTION

Batch Form '3' is used for the description of a Segment.

#### ACTION CODES

The batch action codes for these entities are identical to the ones used for the Database Block entity.

#### NOTE CONCERNING DELETION OF A DATA ELEMENT

Deletion of a Data Element (using ACTION CODE 'D') is only possible if the Data Element is not used in screens, reports and Segments and if it has no child Data Element.

It is possible to globally delete (using ACTION CODE 'B') a Data Element and all of its uses in screens, reports or Segments.

When a multiple deletion is done on a parent Data Element, all of its child Data Elements will be deleted along with all of the uses of the parent and child Data Elements.

#### **Generation and/or Printing**

The generation and printing of Database Blocks are requested in on-line mode on the

The following commands are available:

- **LTB:** Lists all the Database Blocks of the Libraries of the selected sub-network, sorted by type.
- C1 OPTION: Without keywords,
- C2 OPTION: With explicit keywords.

**LCB:** Identical to 'LTB' but sorted by code.

**LEB:** Identical to 'LTB' but sorted by external name.

You can request the list of the Database Blocks which include one or more keyword(s). The corresponding command must be entered with a continuation line, on which the keywords used as selection criteria are indicated (refer to the 'Character Mode User Interface' Guide). The list is sorted by code. The corresponding command is:

- **LKB:** Same as 'LCB' but sorted by keyword. Option 'C2' cannot be used.
- **DTB:** Description of the Database Block whose code is in- dicated in the ENTITY field, or description of all Da- tabase Blocks if the field is not entered.

In the latter case, you can request the descriptions of all the Blocks of a given type, by spe- cifying this type in the print request.

**GCB:** Generation of a Database Block whose code must be indicated. Same printing option as for DTB.

# **Chapter 7. Example**

#### **Presentation**

EXAMPLE PRESENTATION

The objective of this chapter is to present the different steps necessary to generate in DLL language.

The chapter contains the following parts:

- v System screens used for the description of the DMSII Database (only the most significative screens are shown).
- Data description as the System generates it.

-------------------------------------------------------------------------------- | \*PDMCA.PDEV.HP3.851 | DESCRIPTION OF DASDL DMSII TDASDL TEST GENERATION DASDL | | | | | A LIN : T SET NA DATASET OPTION PT. COMMENT | | : LIN IT EMB. SET/IT N K | | 100 : 1 DL10 S \* MAIN FILE : COURSES | | 101 : 5 PROF DL40 DL10 C | | 200 : 1 DL10 DL20 U \* BOOKS | | 210 : 4 LIVK DL10 DL20 LI \* | | 300 : 1 DL10 DL30 S \* STUDENTS | | 301 : 5 SSNO C DL30 MFSSET | | 302 : 5 SSNO1 S DL30 MFSSET | | 310 : 3 ETUSET DL10 DL30 IS \* 00002 | | 350 : 3 COUSET DL10 IS \* | | 400 : 1 DL40 S \* PERSONNEL | | 401 : 5 IDCOUR DL10 DL40 C | | 402 : 5 TELEPH DL80 DL40 TELEPH | | 403 : 5 SUPER DL40 DL40 N | | 410 : 3 SS-U-P DL40 IS \* | | 420 : 3 U-P-ST DL40 IS \* | | 500 : 1 DL50 S \* REGISTERED | | 501 : 5 TELEPH DL80 DL50 TELEPH | | | | O: C1 CH: BDASDL DC | --------------------------------------------------------------------------------

--------------------------------------------------------------------------------  $\star$ PDMCA.PDEV.HP3.851  $\vert$ DESCRIPTION OF DASDL DMSII TDASDL TEST GENERATION DASDL | | | A LIN : T SET NA DATASET OPTION PT. COMMENT | : LIN IT EMB. SET/IT N K | 510 : 3 QSET DL50 DL60 OL \* | | 600 : 1 DL50 DL60 S \* QUARTER | | 610 : 3 CSEET DL60 DL70 IS \* | 1 700 : 1 1 DL60 DL70 S \* 00002 COURSES<br>
10 : 1 V DL60 DL71 00001<br>
120 : 1 V DL60 DL72 00002 | 710 : 1 V DL60 DL71 00001 | | 720 : 1 V DL60 DL72 00002 | 121 : 5 IDCOUR DL10 DL7<br>
120 : 3 MFSSET DL50 IS<br>
1280 S \* ADDRESS | 750 : 3 MFSSET DL50 IS \* | | 800 : 1 DL80 S \* ADDRESS | | 810 : 3 SAD DL80 IS \* | | 820 : 3 SSAD DL80 IS \* | | 830 : 4 STUAD DL80 IS  $\star$  00002 | 840 : 4 FACAD DL80 IR \* 00002 | | 850 : 4 ADMAD DL80 IR \* 00002 | | 860 : 4 FREEPA DL40 BV \* | | 870 : 4 SEXSET DL50 BV \* STUDENTS OVER 21 | | 880 : 4 SMART DL50 BV | | | O: C1 CH: BDASDL DC | --------------------------------------------------------------------------------

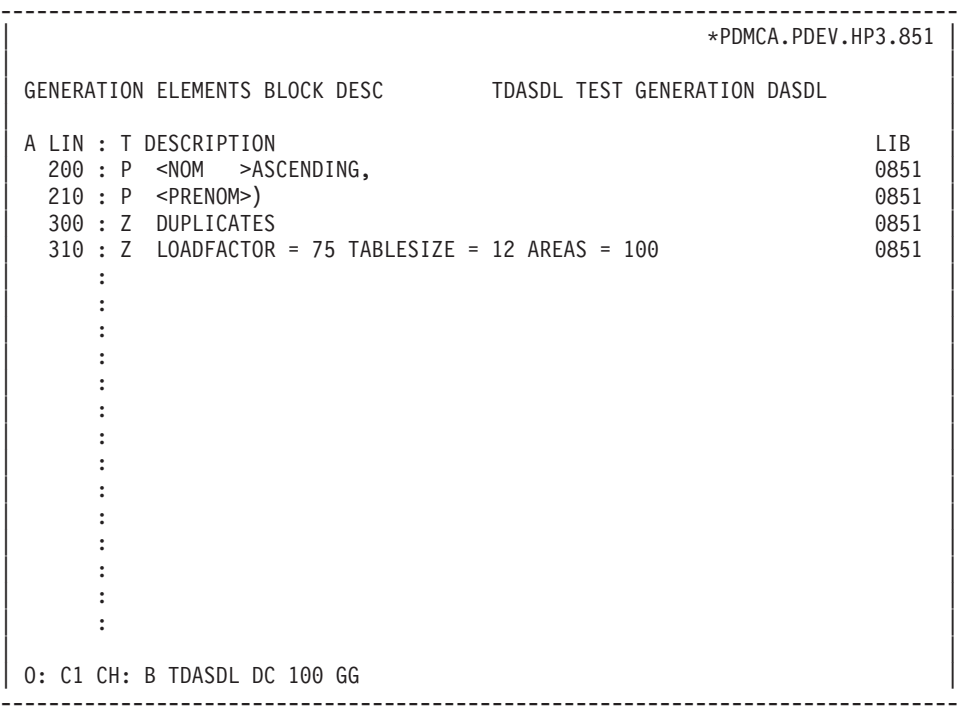

--------------------------------------------------------------------------------  $\star$ PDMCA.PDEV.HP3.851  $\vert$ GENERATION ELEMENTS BLOCK DESC TDASDL TEST GENERATION DASDL A LIN : T DESCRIPTION LIB 010 : P WHERE (DL80-FACETU EQL 2) 0851  $100 : P \le IP \to$ , 0851 | 110 : P <SSNO >) 0851 |  $200 : Z$  DUPLICATES MODULUS = 97 | : | | : | | : | | : | | : | | : | | : | | : | | : | | : | | : | | : | | : | | : | | | 0: C1 CH: B TDASDL DC 101 GG --------------------------------------------------------------------------------

#### **Description of DASDL Generated Elements**

% DASDL GENERATION EXAMPLE \$ SET LIST SINGLE STORE TEST INITIALIZE; DL10 STANDARD DATASET "MAIN FILE : COURSES " ( DL10-IDCOUR GROUP REQUIRED  $($ DL10-DEPART ALPHA(2); DL10-NIVEAU NUMBER(3); DL10-COURSN NUMBER(4); ); DL10-NOPROF NUMBER(2); DL10-NBINS COUNT (300); DL10-SEMAIN FIELD  $($ DL10-LUNDI BOOLEAN; DL10-MARDI BOOLEAN; DL10-MERCDI BOOLEAN; DL10-JEUDI BOOLEAN; DL10-VENDDI BOOLEAN; DL10-SAMEDI BOOLEAN; );

```
DL10-IMMEU NUMBER(3);
DL10-SALLE ALPHA(2)
NULL IS "NO";
DL10-COURS ALPHA(24);
DL10-FLAGS FIELD(12);
DL10-NBHEU NUMBER(4);
DL10-TCLASS NUMBER(2);
DL10-PROF
             IS IN DL40 COUNTED
             OCCURS 3 TIMES;
DL20 UNORDERED DATASET
"BOOKS "
    (
   DL20-IDLI NUMBER(9);
   DL20-TITRE ALPHA(60)
   NULL IS BLANKS;
   DL20-AUTEUR ALPHA(30);
   )
   BUFFERS = 1 + 1 PER USER,
   AREAS = 10,
   AREASIZE = 500,
   POPULATION = 5,
   BLOCKSIZE = 5
;
LIVK
   SUBSET OF DL20
   UNORDERED LIST
   DATA
   DL20-IDLI
;
DL30 STANDARD DATASET
"STUDENTS "
   (<br>DL30-NOM
                 ALPHA(15)REQUIRED;
   DL30-PRENOM ALPHA(10)
                 REQUIRED;
   DL30-SSNO
                 IS IN MFSSET;
   DL30-SSNO1
                 IS KEY OF MFSSET;
   )
   POPULATION = 300
;
ETUSET
   SET OF DL30
   KEY IS (
   DL30-NOM ASCENDING,
   DL30-PRENOM )
   INDEX SEQUENTIAL
   DUPLICATES
   LOADFACTOR = 75 TABLESIZE = 12 AREAS = 100
;
)
% RECORD COURSES : END OF DESCRIPTION
```

```
POPULATION = 1000
   VERIFY (DL10-NBHEU GTR 0 AND DL10-TCLASS LEQ 60)
   AND DL10-NOPROF NEQ 0
;
COUSET
   SET OF DL10
   KEY IS
   DL10-IDCOUR DESCENDING
   INDEX SEQUENTIAL
   NO DUPLICATES
;
DL40 STANDARD DATASET
"PERSONNEL "
   POPULATION = 997
    (
   DL40-NBPER COUNT (100);
   DL40-NOMC GROUP
   REQUIRED
       (
       DL40-NOM ALPHA(15);<br>DL40-PRENOM ALPHA(10);
       DL40-PRENOM
       );
   DL40-SEXE BOOLEAN;
   DL40-AGE NUMBER(2)
   NULL IS HIGH-VALUE;
   DL40-SSNO NUMBER(9)
                  REQUIRED;
   DL40-DPT ALPHA(4);
   DL40-RANG ALPHA(1);
   DL40-SALAIR NUMBER(S7,2)
   INITIALVALUE IS LOW-VALUE;
   DL40-IDCOUR
                  IS IN DL10 COUNTED
                  OCCURS 8 TIMES;
   DL40-TELEPH
                 IS IN DL80 VERIFY ON DL80-TELEPH;
   DL40-SUPER
                 IS IN DL40 WITH NO PROTECTION;
   )
;
SS-U-P
   SET OF DL40
   KEY IS
   DL40-SSNO
   INDEX SEQUENTIAL
   NO DUPLICATES
;
U-P-ST
   SET OF DL40
   KEY IS
   DL40-NOMC
   INDEX SEQUENTIAL
   DUPLICATES
;
DL50 STANDARD DATASET
```

```
"REGISTERED "
   (
   DL50-SSNO NUMBER(9)
                REQUIRED;
   DL50-NONOM NUMBER(1);
   DL50-LNOM ALPHA(30);
   DL50-ALIAS ALPHA(30)
                OCCURS 9;
   DL50-FNOM ALPHA(30);
   DL50-ADRCAM GROUP
      (
      DL50-DORTOI ALPHA(6);
      DL50-ROOM NUMBER(4);
      DL50-BOXE NUMBER(4);
      DL50-POSTE NUMBER(7);
      );
   DL50-ND NUMBER(2);
   DL50-DEGRE ALPHA(4)
                OCCURS 6;
   DL50-TOTHEU NUMBER(3);
   DL50-TOTQP REAL(3);
   DL50-MPTGRA NUMBER(3,2);
   DL50-MJR NUMBER(3);
   DL50-AMJR ALPHA(18);
   DL50-SEXE BOOLEAN;<br>DL50-AGE NUMBER(2
                NUMBER(2);
   DL50-TELEPH
                IS IN DL80 VERIFY ON DL80-TELEPH;
   QSET
      SET OF DL60
      KEY IS
      DL60-QTIER
      NO DUPLICATES
      ORDERED LIST
   ;
   DL60 STANDARD DATASET
   "QUARTER "
      (
      DL60-QTIER ALPHA(4)
                   REQUIRED;
      DL60-QTTHRS NUMBER(2);
      DL60-QTRQP NUMBER(2);
      CSEET
          SET OF DL70
          KEY IS
          DL70-TYCOUR
          INDEX SEQUENTIAL
          DUPLICATES
      ;
          POPCORSES POPULATION (100000) OF DL70;
      DL70 STANDARD DATASET
       "COURSES "
          POPULATION = 4, BLOCKSIZE = 30 WORDS
          (
          DL70-TYCOUR NUMBER(1)
```

```
REQUIRED;
           DL70-CORTYP RECORD TYPE(2);
           )
           ,
       1:
           (
           DL71-GRADE ALPHA(2);
           DL71-IDCOUR ALPHA(9);
           )
           ,
       2:
           (<br>DL72-YR
                         NUMBER(2);DL72-COEFF NUMBER(2);
           DL72-IDCOUR
                         IS IN DL10 COUNTED;
           DL72-GCD ALPHA(2);
           DL72-DIPLO ALPHA(30);
           DL72-PPGRD ALPHA(2);
           )
       ;
       )
       % "QUARTER" : END OF DESCRIPTION
   ;
   )
   % "REGISTERED" : END OF DESCRIPTION
   LOCK TO MODIFY DETAILS \frac{1}{2} PHYSICAL OPTION
   BLOCKSIZE = 6
   POPULATION = 5000
   AREAS = 100KIND = DISK
;
MFSSET<br>SET
          OF DL50
   KEY IS
   DL50-SSNO
   INDEX SEQUENTIAL
   NO DUPLICATES
;
DL80 STANDARD DATASET
"ADDRESS "
    (
   DL80-FACETU NUMBER(1);
   DL80-SSNO NUMBER(9)
                  REQUIRED;
   DL80-NUMLNS NUMBER(1);
   DL80-ADRLN ALPHA(30)
                  OCCURS 9;
   DL80-ZIP NUMBER(5)
                  REQUIRED;
   DL80-TELEPH NUMBER(7);
   )
    ;
   POPADMAD POPULATION (14) OF ADMAD
;
```

```
SAD
   SET OF DL80
   KEY IS
   DL80-ZIP
    INDEX SEQUENTIAL
   DUPLICATES FIRST
;
SSAD<br>SET
          OF DL80
    KEY IS
   DL80-SSNO
    INDEX SEQUENTIAL
   DUPLICATES LAST
;
STUAD
    SUBSET OF DL80
    WHERE (DL80-FACETU EQL 1)
    KEY IS (
   DL80-ZIP
   DL80-SSNO<sup>)</sup>
    INDEX SEQUENTIAL
   DUPLICATES
;
FACAD
    SUBSET OF DL80
   WHERE (DL80-FACETU EQL 2)
    KEY IS (
   DL80-ZIP
   DL80-SSNO<sup>)</sup>
    INDEX RANDOM
   DUPLICATES MODULUS = 97
;
ADMAD
   SUBSET OF DL80
   WHERE (DL80-FACETU EQL 3)
    KEY IS (
   DL80-ZIP
   DL80-SSNO )
    INDEX RANDOM
   DUPLICATES
;
FREEPA
    SUBSET OF DL40
   WHERE (DL40-SALAIR LSS 0 OR DL40-SALAIR EQL 0)
   BIT VECTOR
;
SEXSET "STUDENTS OVER 21"
    SUBSET OF DL50
    WHERE (DL50-AGE GEQ 21 AND NOT DL50-SEXE)
   BIT VECTOR
;
SMART
   SUBSET OF DL50
   BIT VECTOR
;
```
DMUTIL SUBSET OF DL50 BIT VECTOR ; %%% END OF EXAMPLE

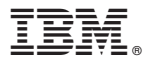

Part Number: DDDM2000351A - 7658

Printed in USA